**Bruksanvisning** 

# AMAZONE

# **AMADOS+**

**Redskapsmonitor för gödselspridare ZA-M**

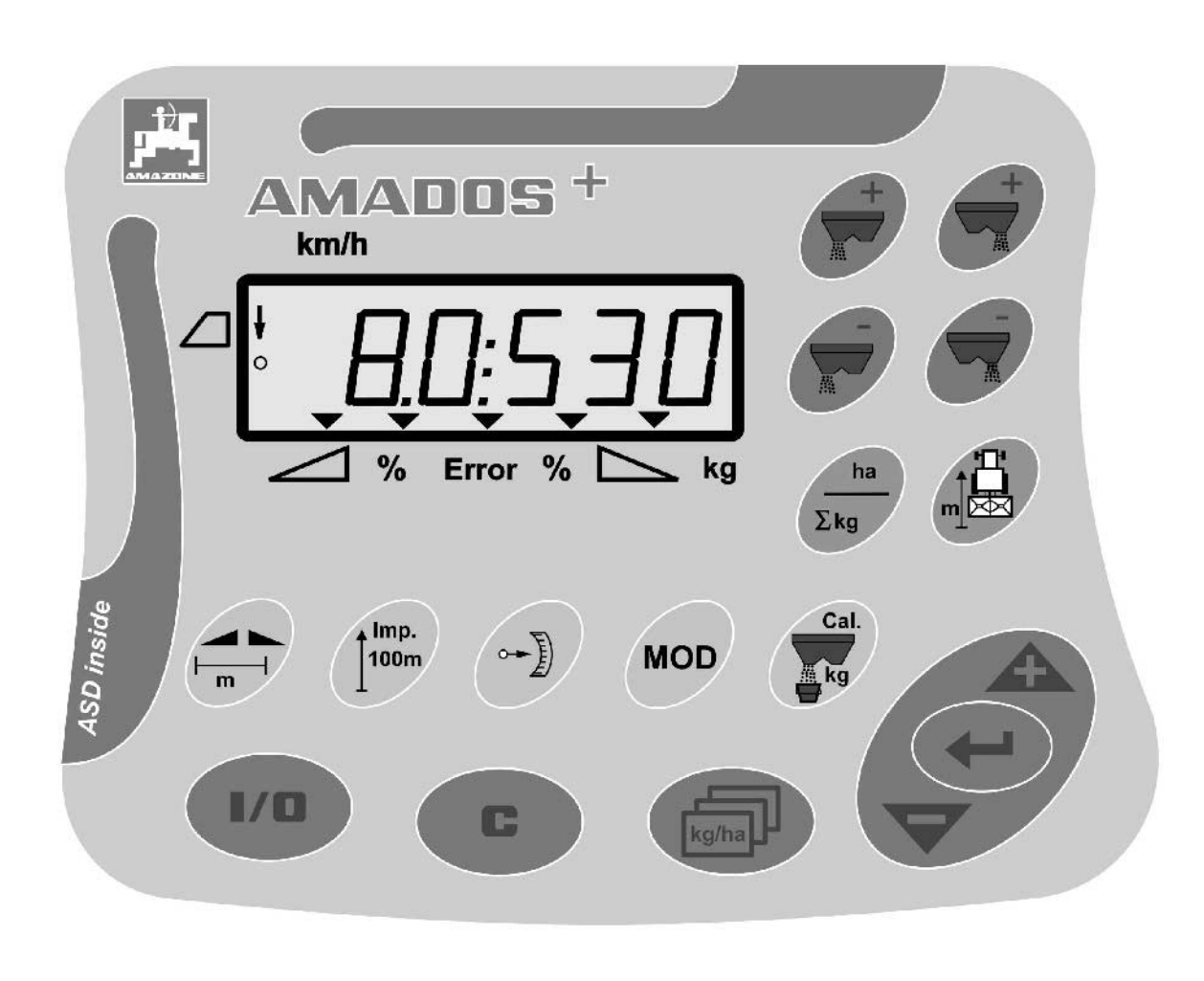

MG3219 BAG0058.2 05.09 Printed in Germany

**S** 

 $\sqrt{2}$ 

**Läs och beakta denna bruksanvisning före första idrifttagning. Förvara den för framtida bruk.**

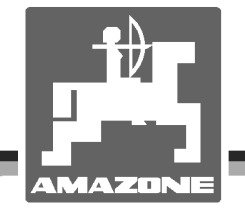

# *DET FÅR INTE*

*verka obekvämt eller överflödigt att läsa och göra sig införstådd med denna instruktionsbok: ty det räcker inte att från andra höra berättas att maskinen är så bra, att det bara är att köpa maskinen så går allt av sig själv. Om maskinen används felaktigt, kan inte bara föraren utan även omgivningen och maskinen skadas. För att garantera ett gott resultat måste man därför göra sig väl införstådd med maskinens samtliga funktioner, underrätta sig om hur den ska användas och manövreras i fält, transporteras och underhållas. Ty först då kommer man att bli tillfreds med både maskinen och sig själv. Detta är syftet med denna instruktionsbok.* 

*Leipzig-Plagwitz 1872.*

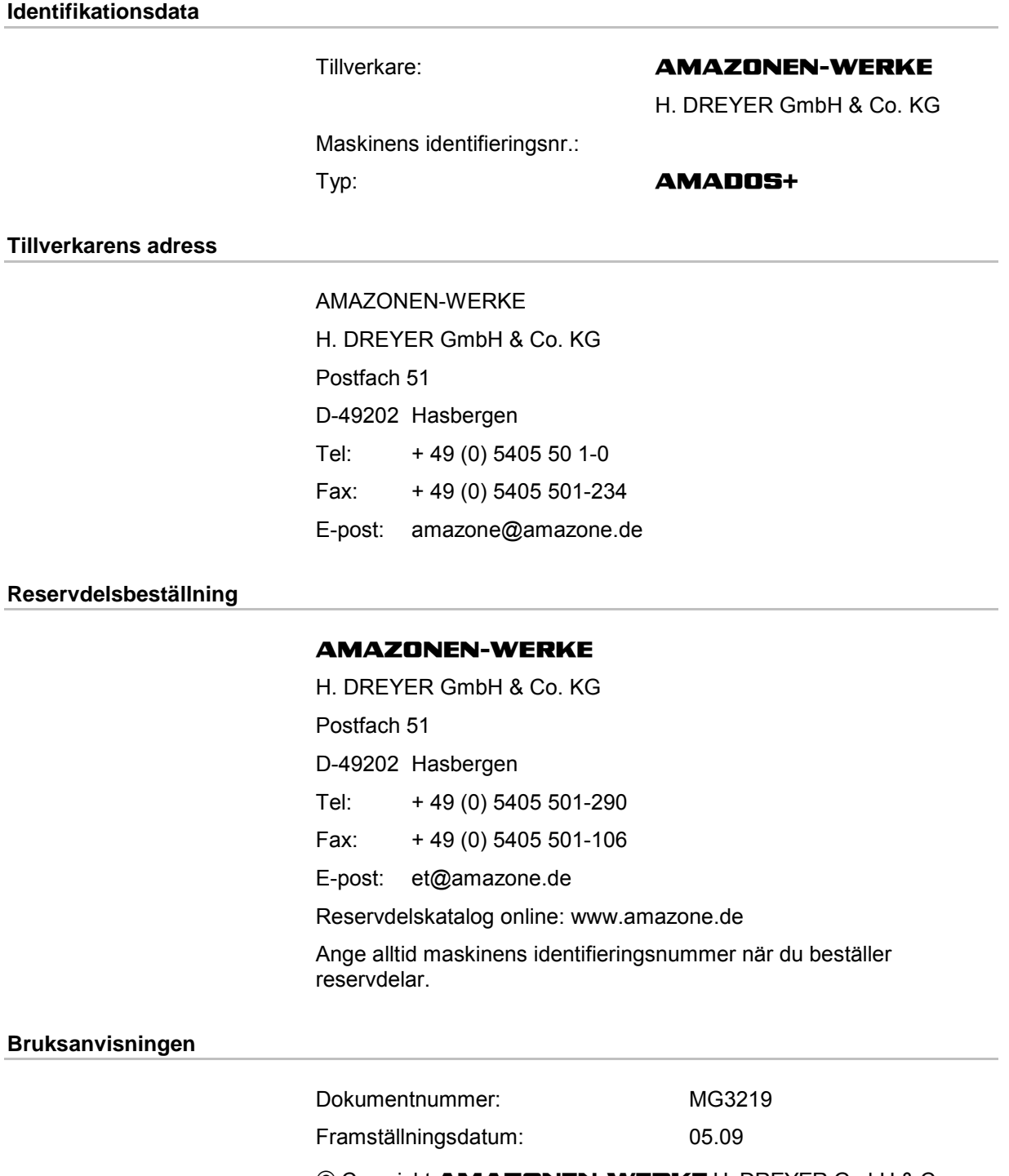

 Copyright **AMAZONEN-WERKE** H. DREYER GmbH & Co. KG, 2009

Alla rättigheter förbehålls.

Eftertryckning, även utdrag, är endast tillåtet efter godkännande från **AMAZONEN-WERKE** H. DREYER GmbH & Co. KG.

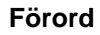

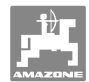

Kära kund,

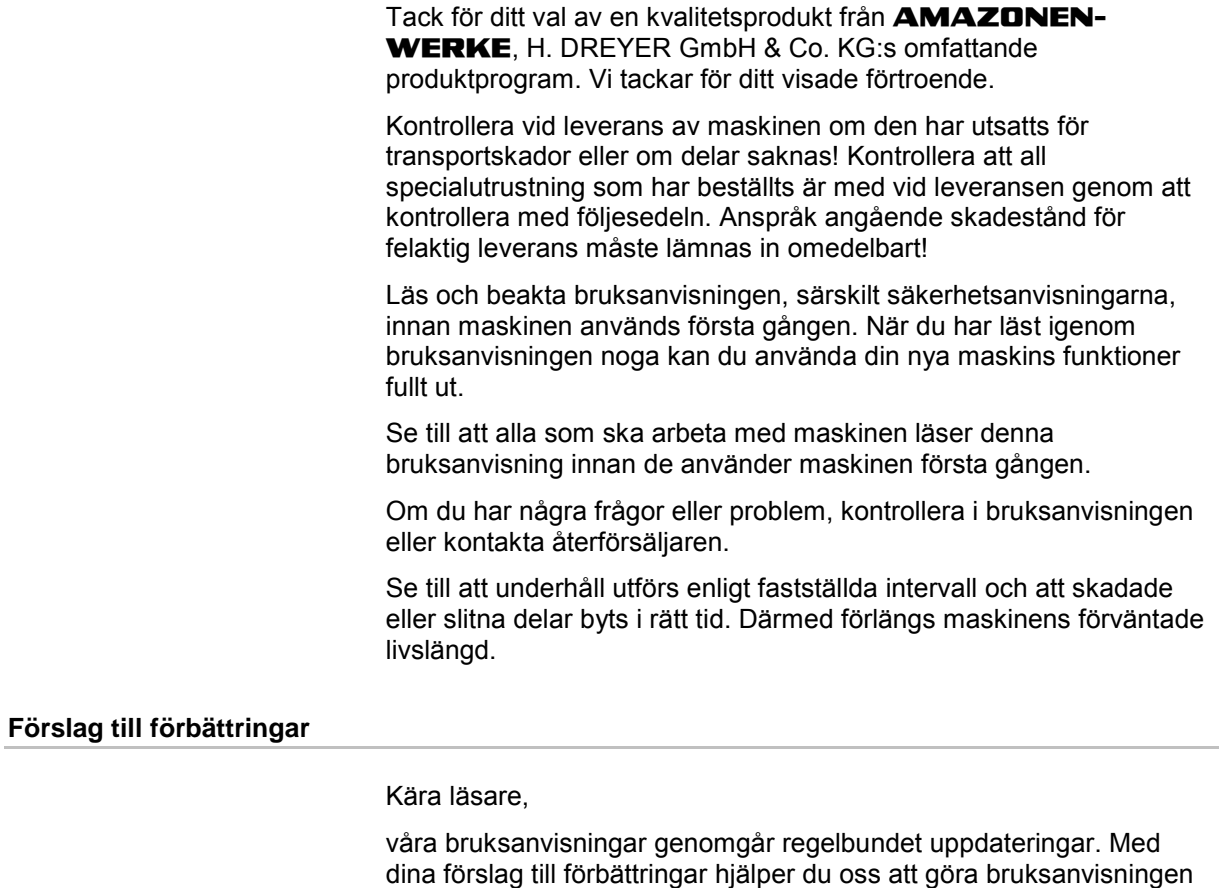

användarvänlig. Skicka gärna oss dina förslag med fax.

#### **AMAZONEN-WERKE**

H. DREYER GmbH & Co. KG Postfach 51 D-49202 Hasbergen Tel: Fax: E-post: amazone@amazone.de + 49 (0) 5405 50 1-0 + 49 (0) 5405 501-234

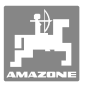

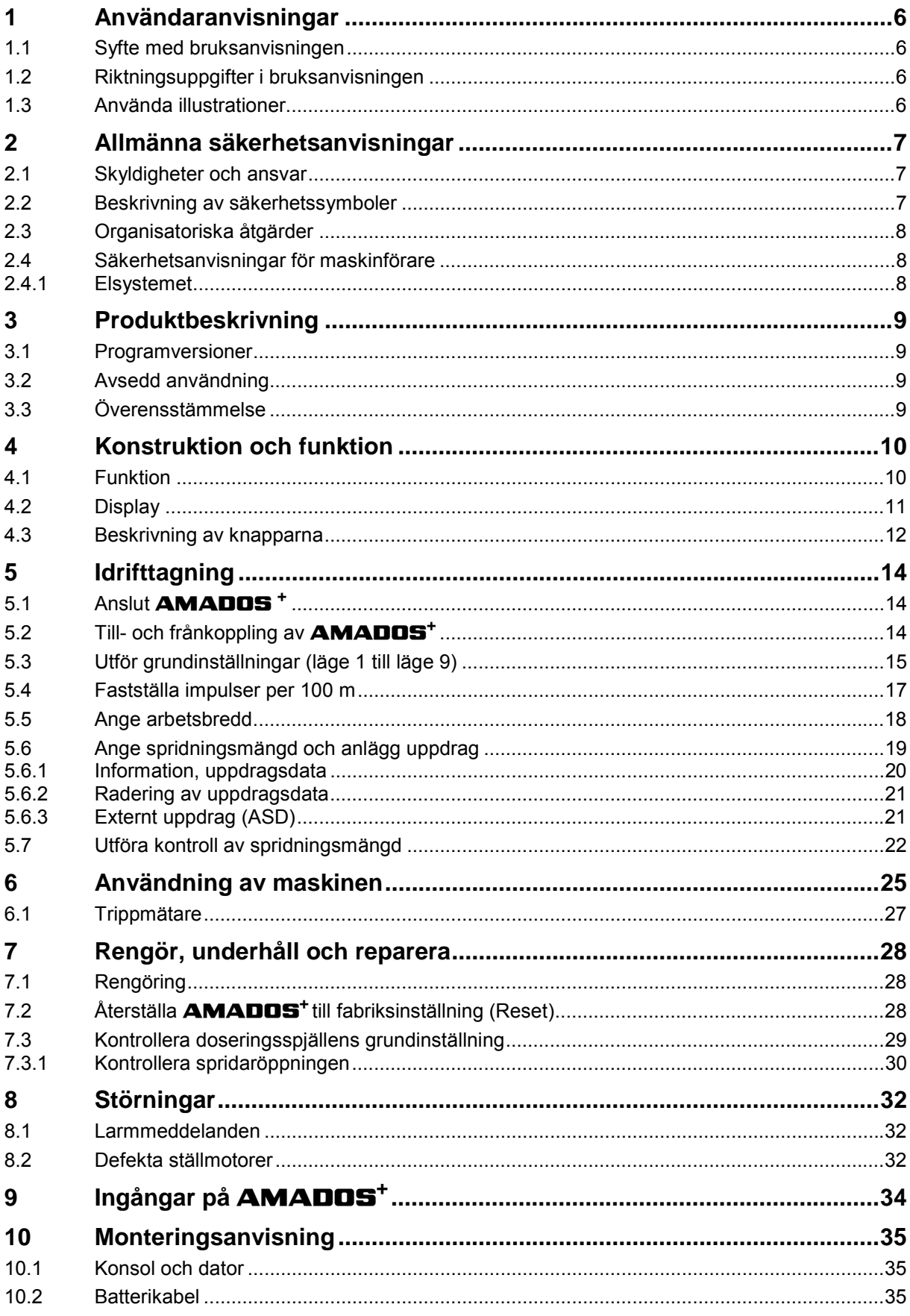

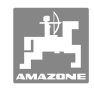

## **1 Användaranvisningar**

 Kapitlet Användaranvisningar ger information om hur bruksanvisningen ska användas.

## **1.1 Syfte med bruksanvisningen**

Denna bruksanvisning

- beskriver manövrering och underhåll av maskinen.
- ger viktiga anvisningar om hur maskinen används på ett säkert och effektivt sätt.
- är en del av maskinen och ska alltid medföras i maskinen eller i körfordonet.
- ska förvaras för framtida bruk.

#### **1.2 Riktningsuppgifter i bruksanvisningen**

 Alla riktningar i denna bruksanvisning anges alltid med utgångspunkt från körriktningen.

#### **1.3 Använda illustrationer**

#### **Anvisningar och reaktion**

 De uppgifter som maskinskötaren ska utföra framställs som numrerade åtgärdsanvisningar. Utför alltid anvisningarna i angiven ordningsföljd. Resultatet av de olika anvisningarna är markerade med en pil. Exempel:

- 1. Åtgärdsanvisning 1
- -→ Resultat av åtgärd 1
- 2. Åtgärdsanvisning 2

#### **Uppräkningar**

 Uppräkningar utan tvingande ordningsföljd återges som en punktlista med nummer. Exempel:

- Punkt 1
- Punkt 2

#### **Positionssiffror i bilder**

 Siffror inom parentes hänvisar till motsvarande siffror i bilder. Den första siffran anger vilken bild det gäller och den andra siffran motsvarar positionssiffran i bilden.

Exempel (bild 3/6)

- Figur 3
- Position 6

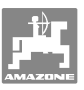

## **2 Allmänna säkerhetsanvisningar**

 Detta kapitel innehåller viktiga anvisningar för säkert arbete med maskinen.

#### **2.1 Skyldigheter och ansvar**

#### **Följ anvisningarna i bruksanvisningen**

 God kännedom om säkerhetsanvisningar och säkerhetsföreskrifter är en grundläggande förutsättning för säkert och felfritt arbete med maskinen.

#### **2.2 Beskrivning av säkerhetssymboler**

 Säkerhetsanvisningar kännetecknas av den trekantiga säkerhetssymbolen och tillhörande signalord. Signalorden (fara, varning, akta) beskriver allvaret med den hotande faran och har följande betydelse:

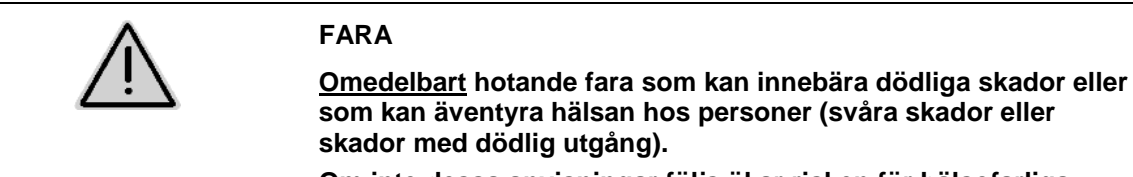

**Om inte dessa anvisningar följs ökar risken för hälsofarliga konsekvenser (så allvarliga som livshotande skador).** 

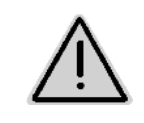

#### **VARNING**

**Möjligen hotande fara för personers liv och hälsa. Om inte dessa anvisningar följs kan risken för hälsofarliga konsekvenser (så allvarliga som livshotande skador) öka.** 

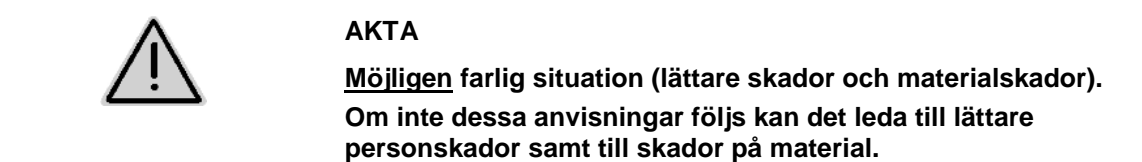

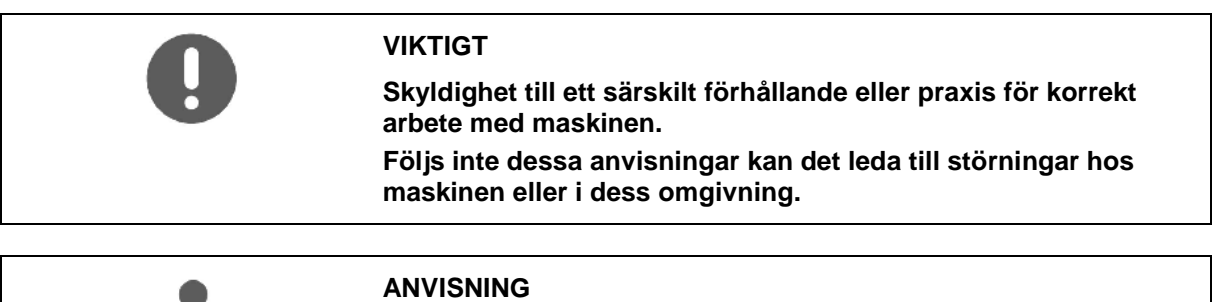

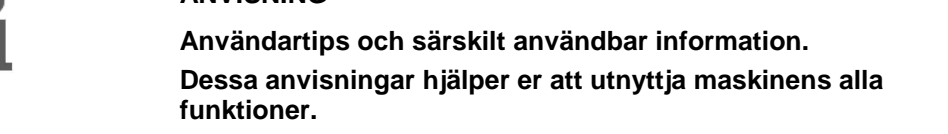

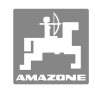

## **2.3 Organisatoriska åtgärder**

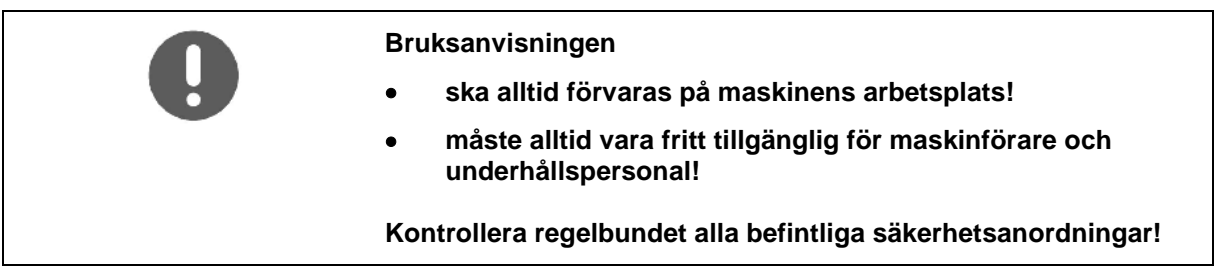

## **2.4 Säkerhetsanvisningar för maskinförare**

#### **2.4.1 Elsystemet**

- Vid arbete på elsystemet, koppla alltid först bort minuskabeln från batteriet!
- Använd endast föreskrivna säkringar. Vid användning av för starka säkringar kan elsystemet skadas - Brandrisk!
- Kontrollera att batteriet ansluts på rätt sätt anslut först pluspolen och därefter minuspolen! Vid frånkoppling ska först minuspolen och därefter pluspolen kopplas från!
- Förse alltid batteriets pluspol med därför avsett skydd. Vid kortslutning föreligger explosionsrisk!
- Explosionsrisk! Undvik gnistbildning och öppen eld i närheten av batteriet!
- Maskinen kan utrustas med elektroniska komponenter och delar, vars elektromagnetiska strålning kan påverka andra komponenter. Sådan påverkan kan leda till fara för person om följande säkerhetsföreskrifter inte följs.
	- Vid senare installation av elektriska apparater och/eller komponenter på maskinen, med anslutning till fordonets elektriska system, måste användaren på eget ansvar kontrollera att installationen inte orsakar störningar på fordonets elektronik eller andra komponenter.
	- Kontrollera att de eftermonterade elektriska och elektroniska komponenterna följer EMC-direktivet 89/336/EEG och är CE-märkta.

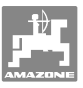

## **3 Produktbeskrivning**

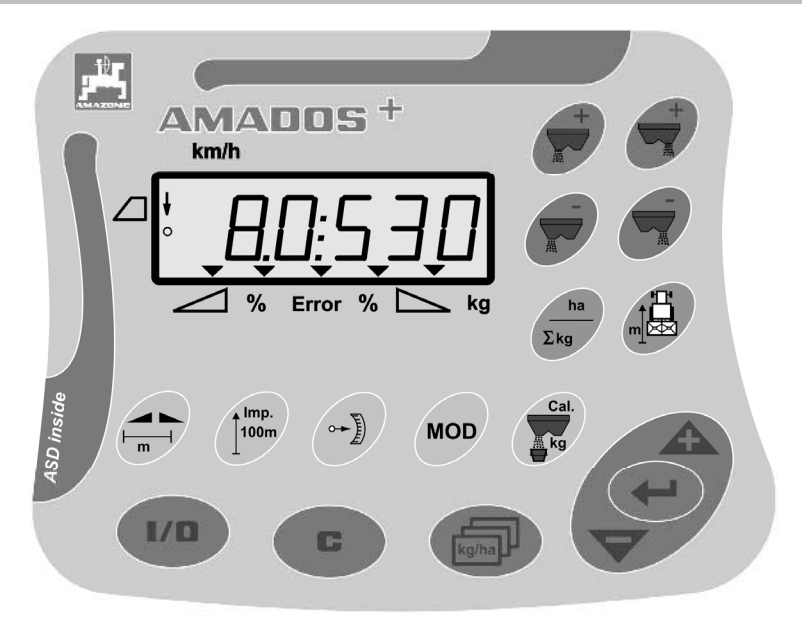

#### **AMADOS<sup>+</sup>** är försedd med

- 17 manöverknappar,
- en 6-siffrig display med extrasymboler för indikering.

#### **3.1 Programversioner**

 Denna instruktionsbok gäller programversioner med uppdateringsdatum från och med 2007-11-12. Programversionen visas kort när man kopplar till **AMADOS<sup>+</sup>** .

#### **3.2 Avsedd användning**

#### **AMADOS<sup>+</sup>**

 är avsedd att användas som indikerings-, övervaknings- och styrenhet för gödselspridaren **AMAZONE ZA-M**.

Till avsedd användning hör även:

- att följa alla anvisningar i denna bruksanvisning.
- utföra inspektions- och underhållsarbeten vid angivna tidsintervall.
- att endast använda **AMAZONE** s originalreservdelar.

Annan användning än den som anges ovan är förbjuden och anses inte vara avsedd användning.

Vid skador som uppstår under icke tillåten användning

- har ägaren det fulla ansvaret,
- övertar AMAZONEN-WERKE inget som helst ansvar.

#### **3.3 Överensstämmelse**

#### Riktlinjer/normer

- Maskinen uppfyller: Maskindirektivet 98/37/EG
	- EMC-direktivet 89/336/EEG

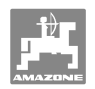

## **4 Konstruktion och funktion**

## **4.1 Funktion**

#### **AMADOS<sup>+</sup>**

- reglerar spridningsmängden [kg/ha] i förhållande till körhastigheten. Med hjälp av två inställningsmotorer kan man även ändra spjällens läge.
- möjliggör ändring av spridningsmängden i valfritt antal steg (gemensamt för båda spjäll och varje spjäll var för sig).
- visar aktuell körhastighet i [km/h].
- fastställer per uppdrag:
	- bearbetad yta i [ha],
	- utmatad mängd i [kg].
- fastställer bearbetad totalareal i [ha].
- möjliggör ett byte av uppdragsdata för ett fält.
- visar positionen på **Limiter** vid gränsspridning.
- möjliggör spridning även utan hjulsensor/signaluttag på traktorn (vid defekt hjulsensor) genom inmatning av ett simulerat hastighetsvärde.

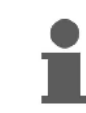

**AMADOS<sup>+</sup>** är utrustad med ett minne och ett batteri. Alla värden som har matats in och fastställts sparas i apparaten även då fordonets elektriska system är frånkopplat. De sparade värdena finns sedan tillgängliga igen när apparaten kopplas till nästa gång.

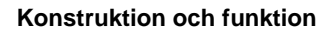

#### **4.2 Display**

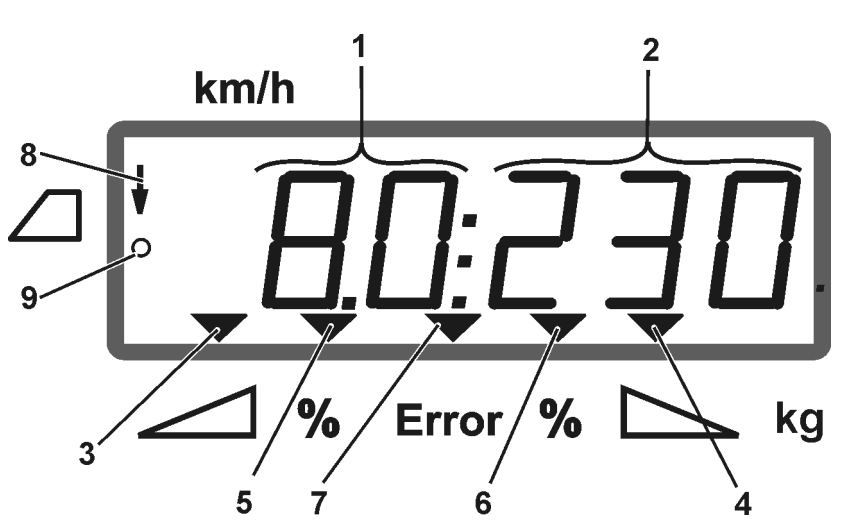

#### **Fig. 1**

När maskinen är i arbetsläge visas följande (Fig. 1) på displayen:

- (1) Aktuell körhastighet i [km/h]
- (2) Aktuell spridningsmängd i [kg/ha]
- (3) Slutspjäll vänster, öppet
- (4) Slutspjäll höger, öppet

Aktuell procentuell avvikning från spridningsmängd-börvärde för:

- (5) vänster doseringsspjäll
- (6) höger doseringsspjäll
- (7) Felmeddelande
- (8) Användningsposition för **Limiter M** (endast med lägessensor)
- (9) Överföring av impulser från sensorer till areal och distans som registreras på **AMADOS<sup>+</sup>**

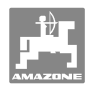

## **4.3 Beskrivning av knapparna**

## **Orange knappar för drift av gödselspridaren:**

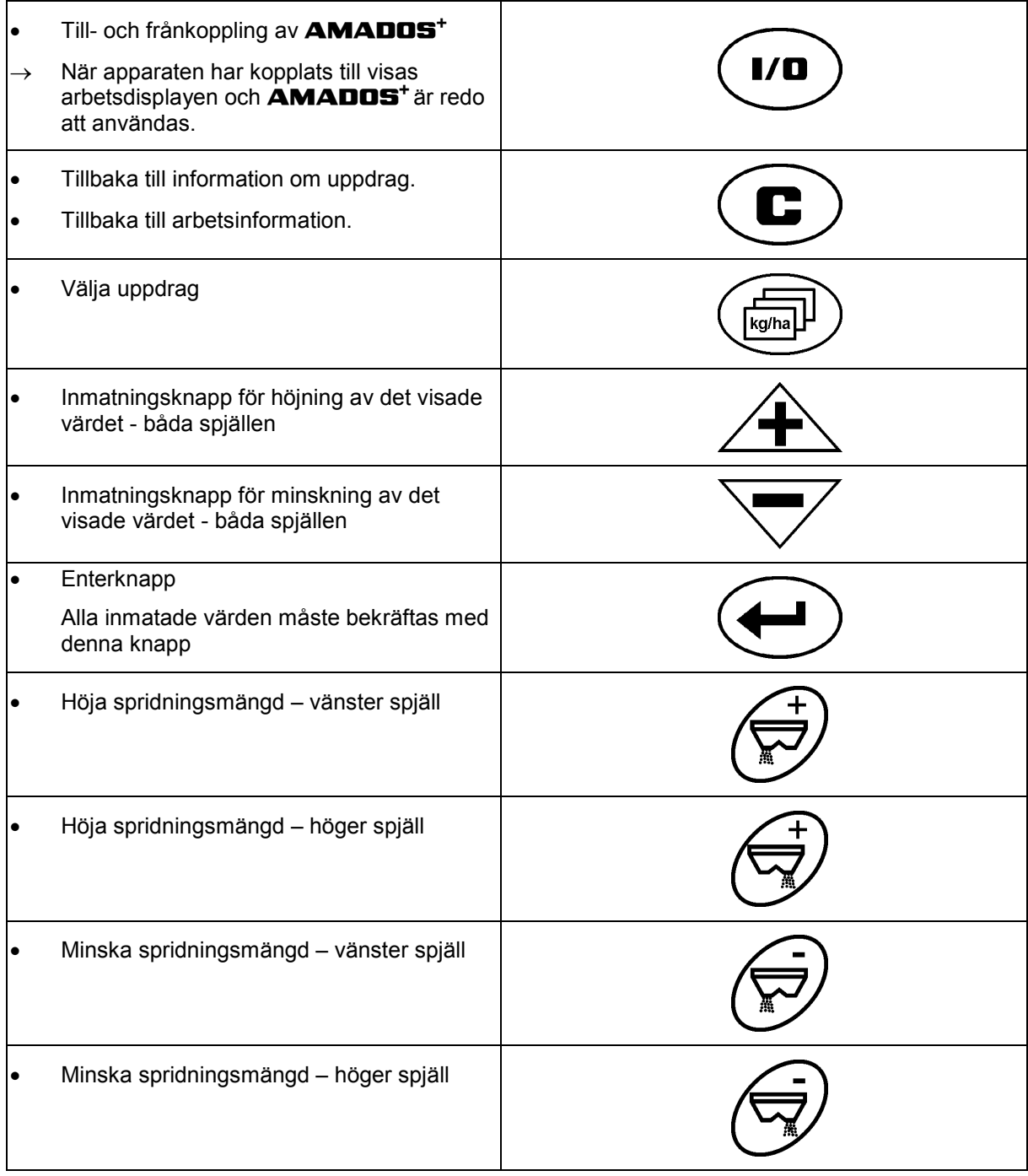

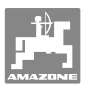

#### **Blå knappar Arbetsdata:**

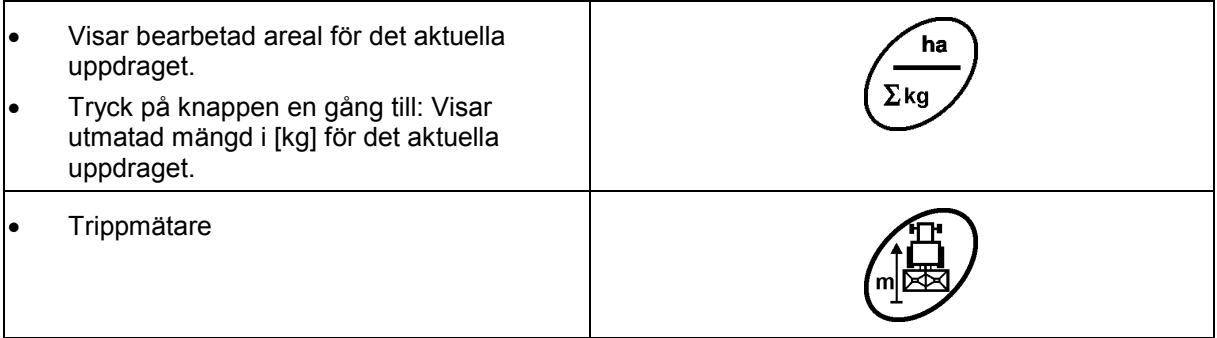

## **Gula knappar för gödselspridarens grundinställning:**

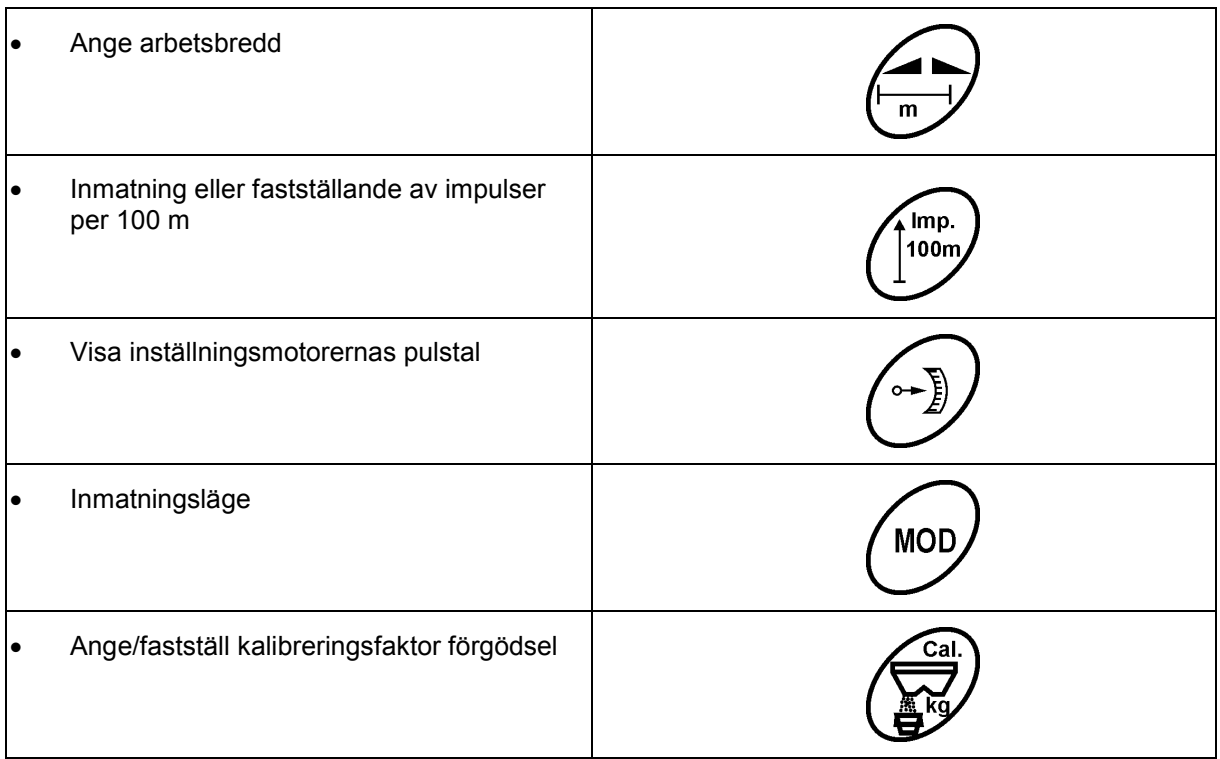

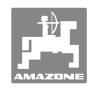

## **5 Idrifttagning**

Detta kapitel innehåller information om idrifttagning av maskinen.

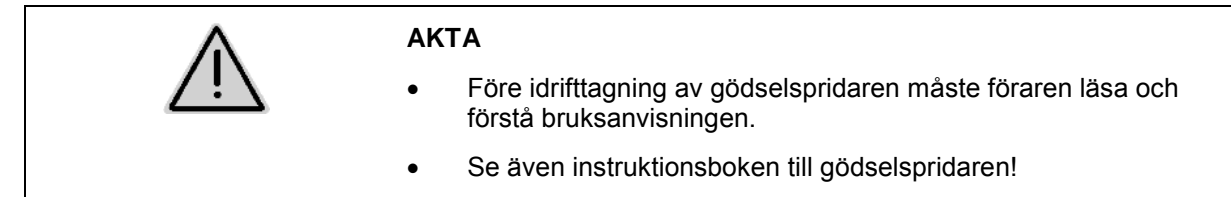

## **5.1 Anslut AMADOS <sup>+</sup>**

- 1. Anslut maskinen som är bogserad/buren av traktorn med hjälp av maskinkontakten (Fig. 2/1).
- 2. Anslut signalkabeln från traktorns signaluttag eller sensorn X (Fig. 2/2) till **AMADOS +** .

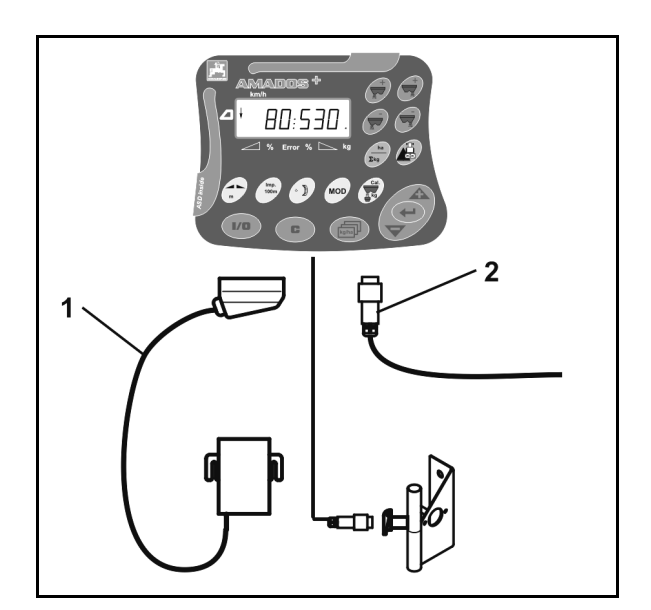

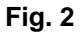

## **5.2 Till- och frånkoppling av AMADOS<sup>+</sup>**

För att koppla till och från **AMADOS<sup>+</sup>**, tryck på knappen \

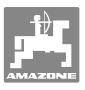

## **5.3 Utför grundinställningar (läge 1 till läge 9)**

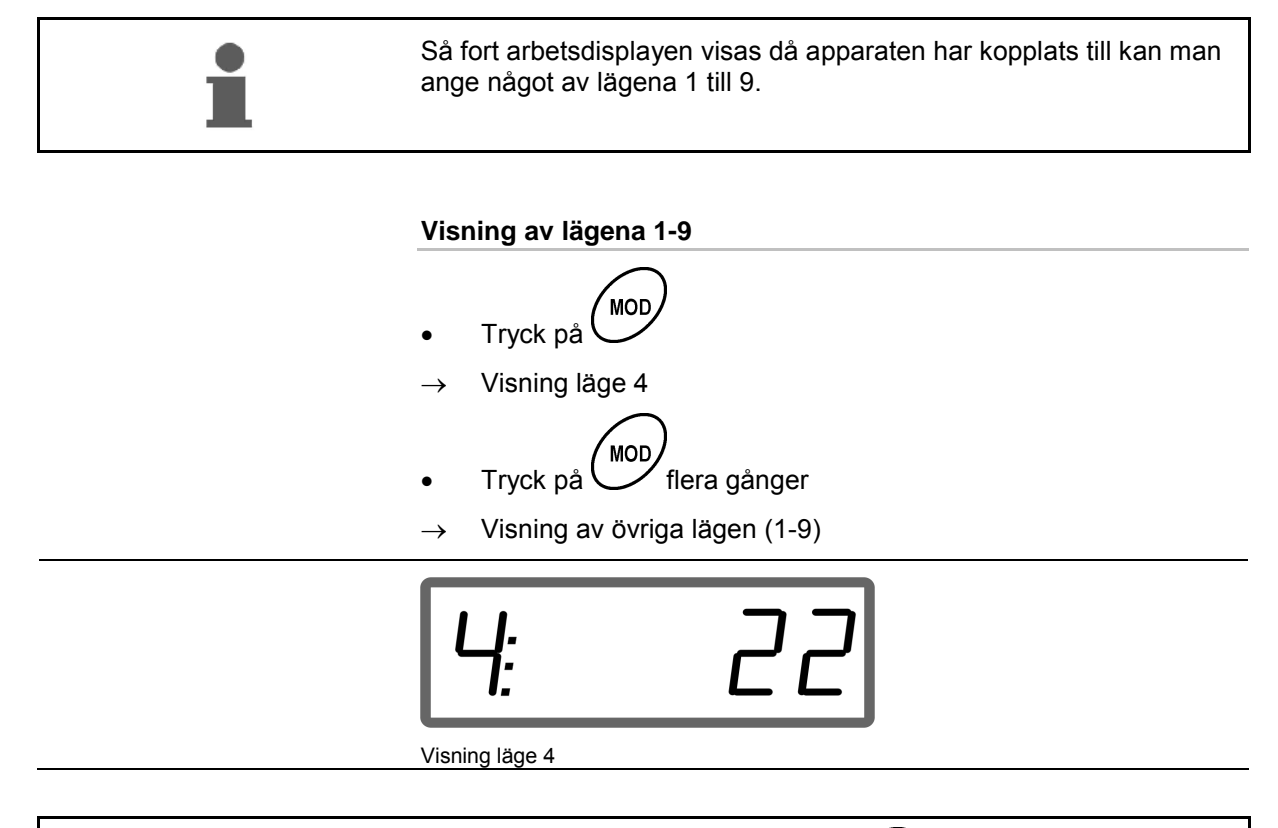

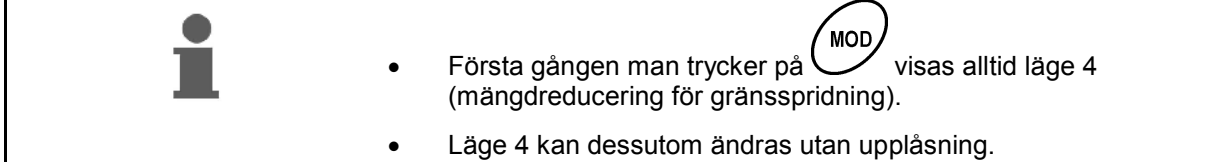

#### **Ändra lägena 1-9:**

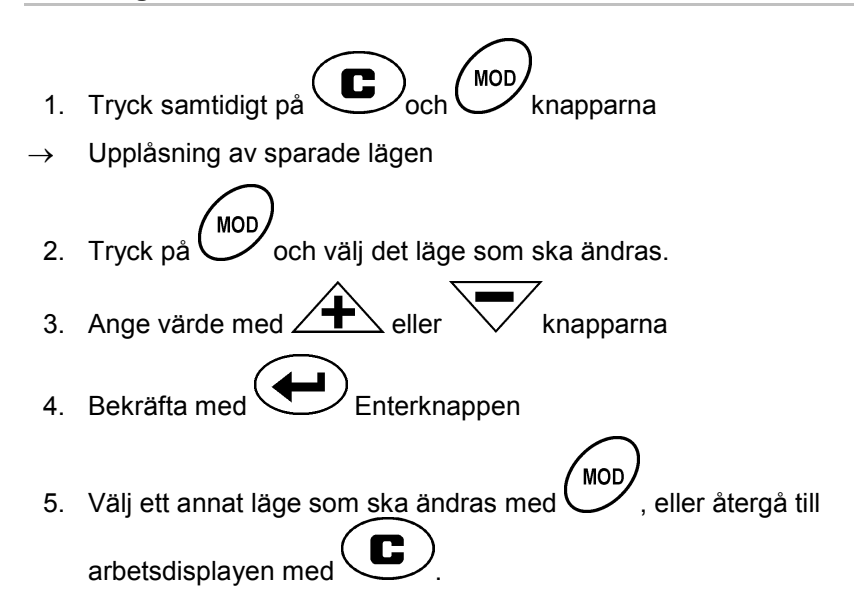

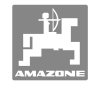

#### **Läge 1**

#### **Val av maskintyp**

- 2 = Arealräknare (hektar)
- 5 = Välja gödselspridare **ZA-M** (fabriksinställning)

#### **Läge 2**

#### **Ange mängdsteg i %**

Mata in ökning eller minskning av spridningsmängden med knapptryck (en- eller tvåsidigt)

(0 % - 99 %, fabriksinställning 10 %)

#### **Läge 3**

#### **Finns begränsare med lägessensor (tillval)?**

0 = Limiter utan lägessensor, Fabriksinställning, ingen Limiter.

- 1 = Limiter med lägessensor, monterad på vänster sida.
- 2 = Limiter med lägessensor, monterad på höger sida.

#### **Läge 4**

#### **Ange mängdreducering i % för gränsspridning**

Mängdreducering på det yttre doseringsspjället för gränsspridning och gräns/dikesspridning.

(0 % - 99 %, fabriksinställning 0 %)

#### **Läge 5**

#### **Ange maximalt önskat antal uppdrag**

(1-99, fabriksinställning 20)

#### **Läge 6**

#### **Ange avsedd, medelhög arbetshastighet**

**AMADOS<sup>+</sup>** behöver värdet för att kunna fastställa kalibreringsfaktor.

(0 km/h till 99 km/h, fabriksinställning 12 km/h)

**Läge 7** 

#### **inga värden krävs**

**Läge 8** 

#### **Ange teoretisk körhastighet för körsimulator**

(0 km/h till 99,9 km/h, fabriksinställning 0 km/h  $\rightarrow$  Körsimulator från)

#### **Läge 9**

#### **Ange överföringsvärde för de seriella portarna**

(57600 Baud/fabriksinställning 19200 Baud)

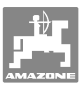

## **5.4 Fastställa impulser per 100 m**

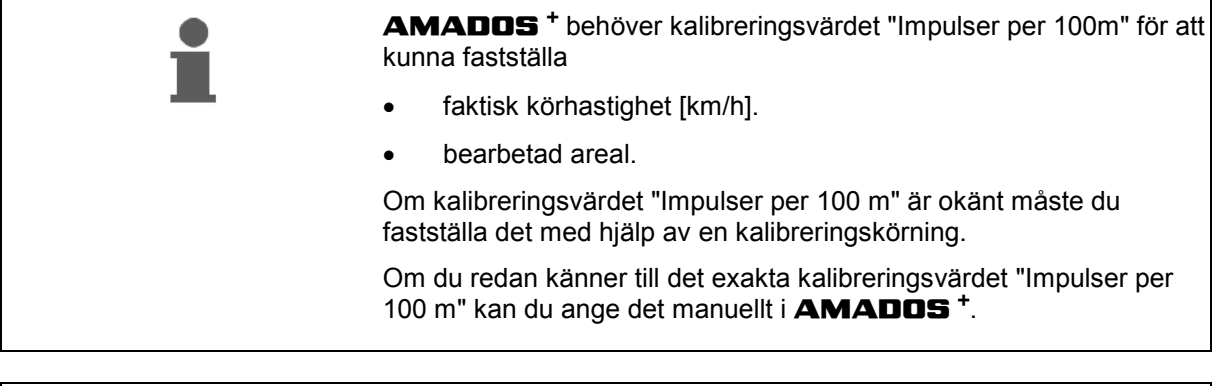

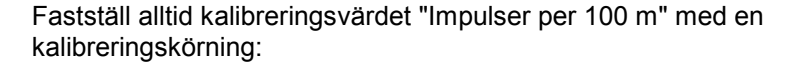

- före den första idrifttagningen.
- om en annan traktor ska användas och vid byte av däckstorlek på traktorn.
- om skillnader uppstår mellan fastställd och faktisk körhastighet/tillryggalagd sträcka.
- om skillnader uppstår mellan fastställd och faktisk bearbetad areal.
- vid olika typer av markförhållanden.

Du måste fastställa kalibreringsvärdet "Impulser per 100m" under rådande användningsvillkor på fältet. Om fyrhjulsdrift är tillkopplat vid användning ska även fyrhjulsdriften vara tillkopplad vid fastställandet av kalibreringsvärdet.

#### **Fastställa impulser per 100 m:**

- 1. En mätsträcka på exakt 100 m ska mätas upp på fältet.
- 2. Markera en start- och slutpunkt (Fig. 3).

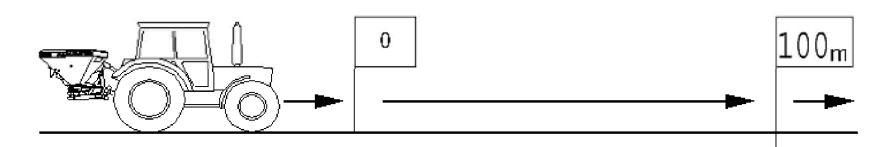

#### **Fig. 3**

- **(Imp.**<br>100m 3. Tryck samtidigt på  $\left(\frac{100 \text{ m}}{\text{och}}\right)$  och  $\left(\bullet\right)$
- 4. Kör den exakt 100 m långa mätsträckan och stanna.
- $\rightarrow$  Tryck inte på någon knapp under kalibreringskörningen.

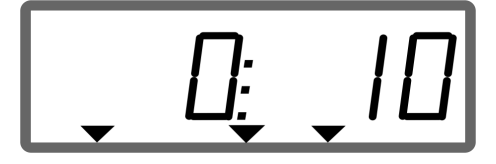

Informationsvisning under kalibreringen

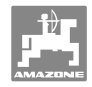

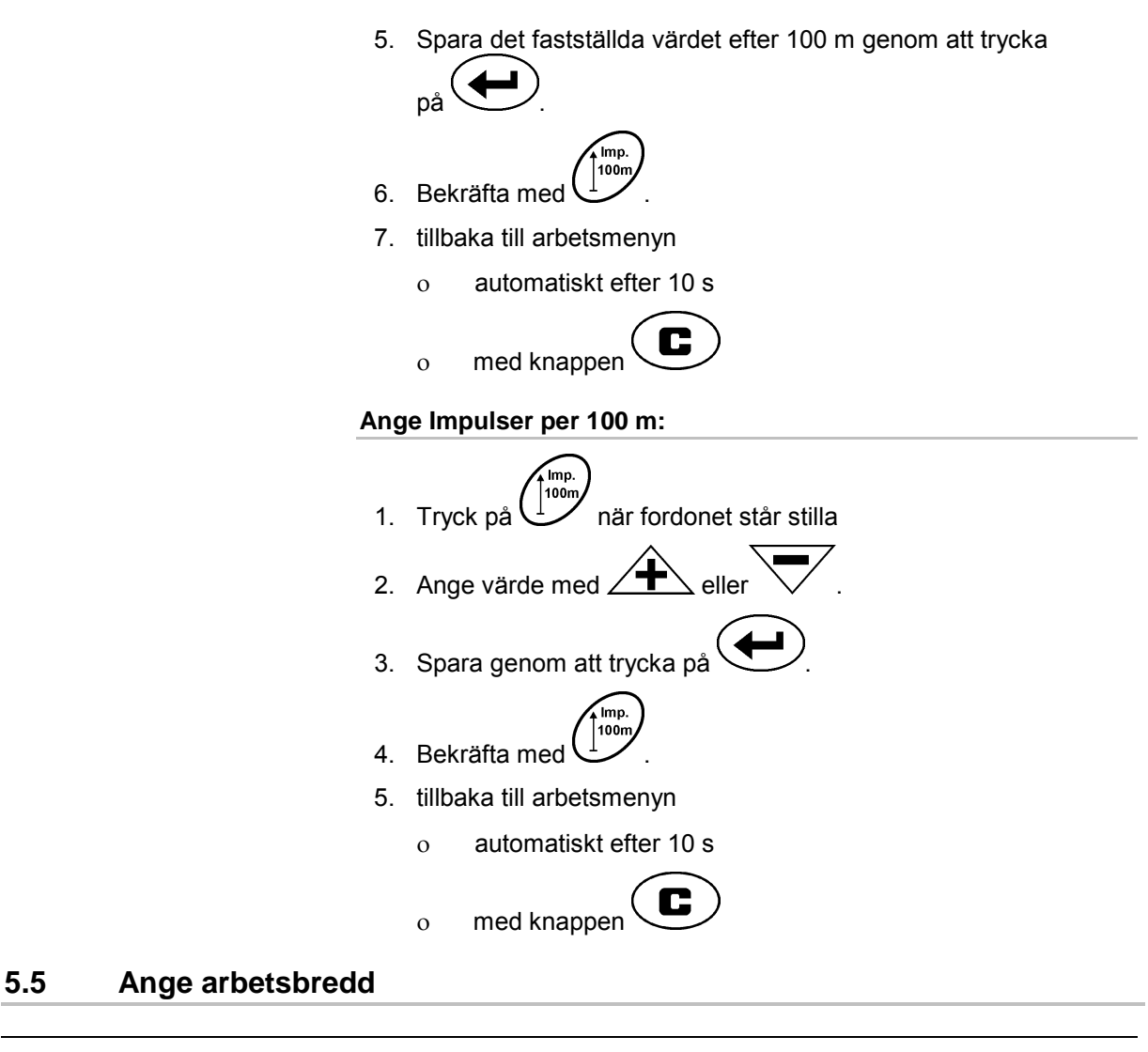

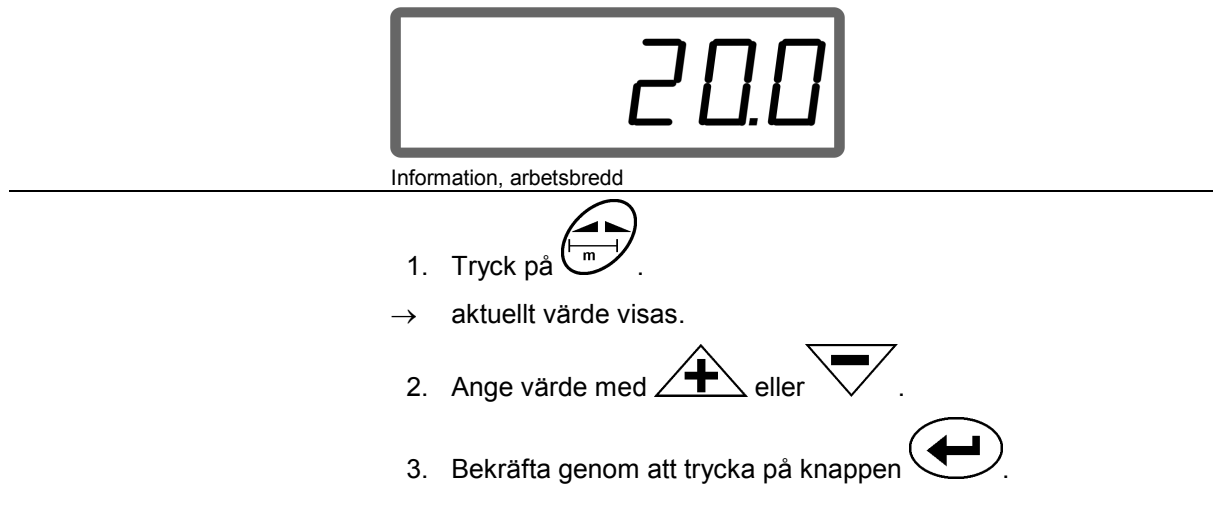

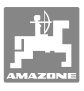

## **5.6 Ange spridningsmängd och anlägg uppdrag**

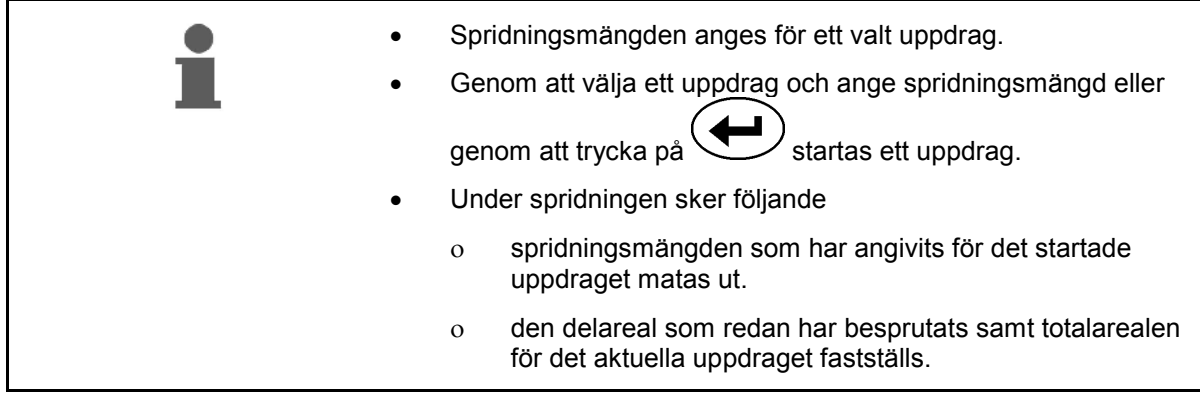

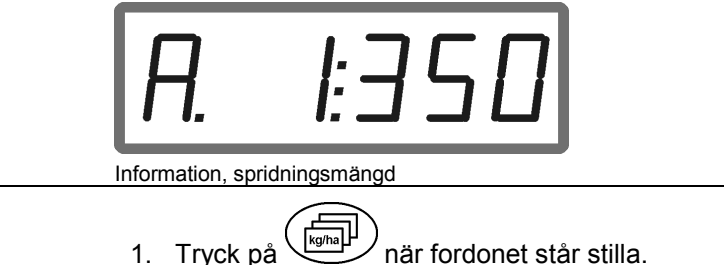

- $\rightarrow$  Det uppdrag som senast bearbetades visas på displayen
- $kg/ha$ 2. Välj ett uppdrag genom att trycka på
- 3. Ange spridningsmängden [kg/ha] med  $\angle T \leq$  resp.  $\forall$ , t.ex. "350" för spridningsmängden 350 kg/ha.

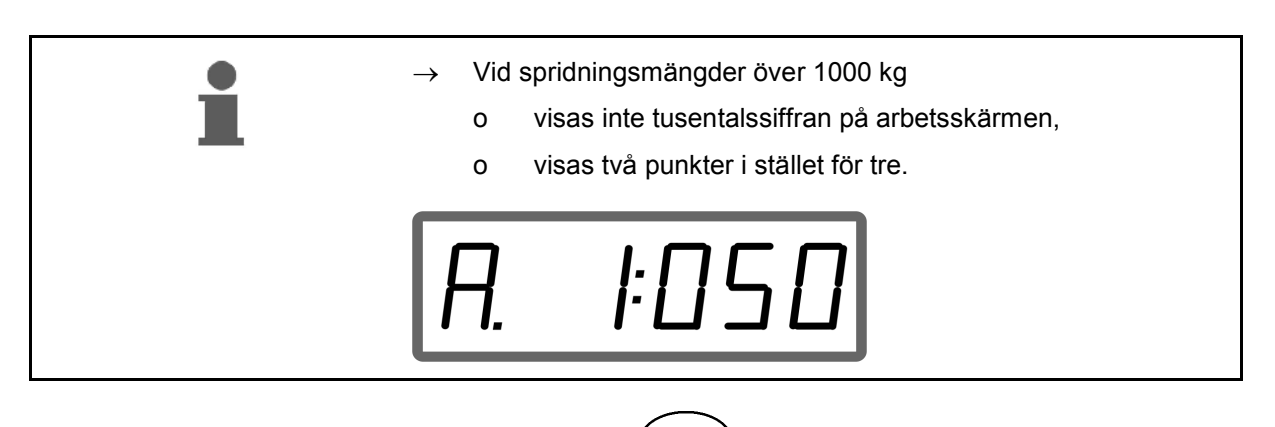

4. Bekräfta med .

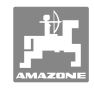

## **5.6.1 Information, uppdragsdata**

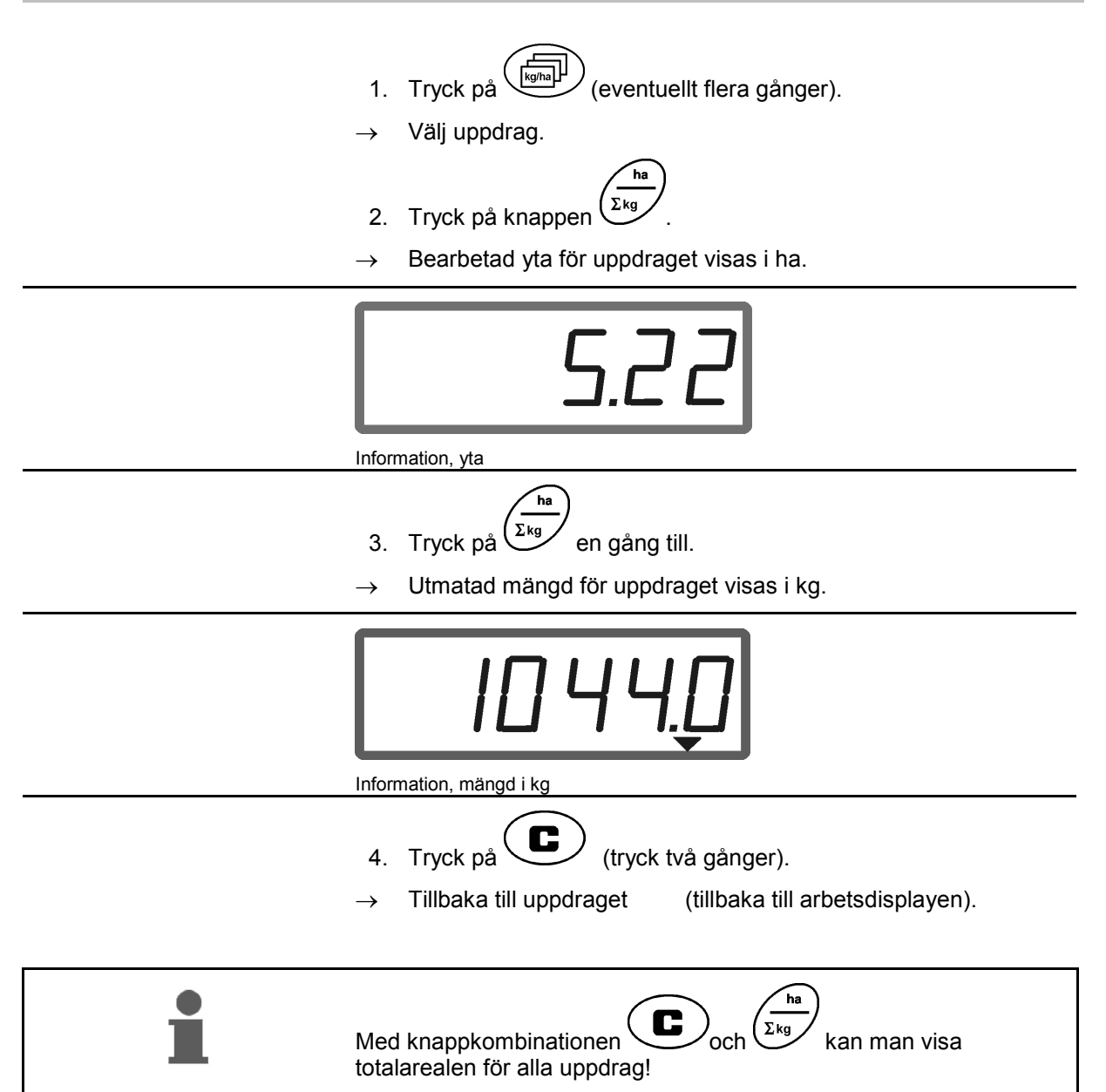

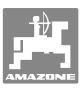

#### **5.6.2 Radering av uppdragsdata**

Radera på följande sätt data som har sparats för ett uppdrag.

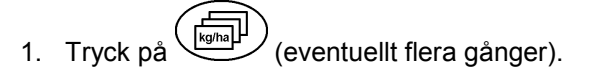

Välj det uppdrag som ska raderas.

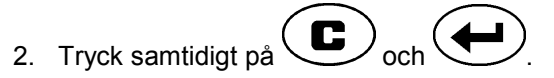

- $\rightarrow$  Uppdragsdata raderas.
- 3. Tryck på  $\left(\begin{array}{c}\bullet\end{array}\right)$  (tryck två gånger).
- $\rightarrow$  Tillbaka till uppdraget (tillbaka till arbetsdisplayen).

#### **5.6.3 Externt uppdrag (ASD)**

Via en handdator/laptop kan ett externt uppdrag överföras till **AMADOS +**.

Detta uppdrag erhåller alltid uppdragsbeteckningen AE (Fig. 4). F:21

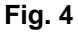

Dataöverföringen sker via den seriella porten.

- För att göra detta, ställ in överföringsvärdet på de seriella portarna till 19200 eller 57600 Baud (läge 9).
- Du behöver en Y-kabel för att utföra detta.

Fig. 5/...

- (1) Anslutning för handdator/laptop
- (2) Anslutning signaluttag eller sensor för Impulser per minut.
- (3) Anslutning till **AMADOS<sup>+</sup>**(4).

Man startar och avslutar ett externt uppdrag med den anslutna datorn.

Nödstoppa det externa uppdraget på **AMADOS<sup>+</sup>** :

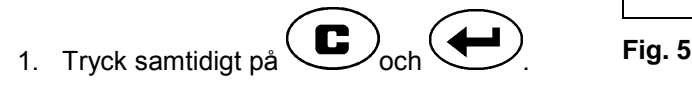

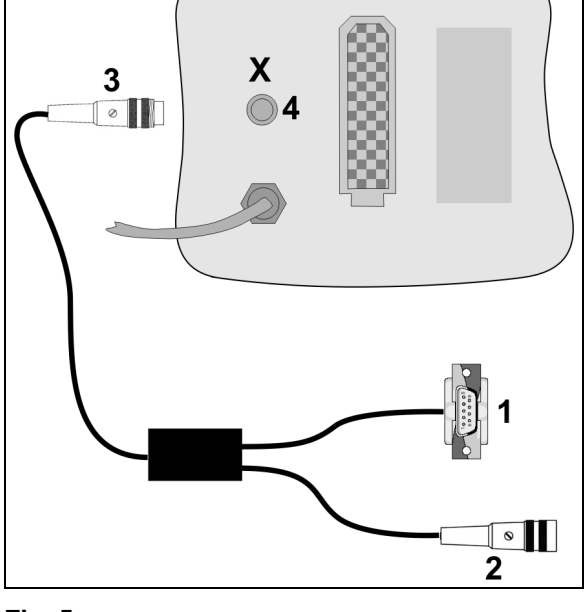

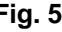

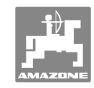

## **5.7 Utföra kontroll av spridningsmängd**

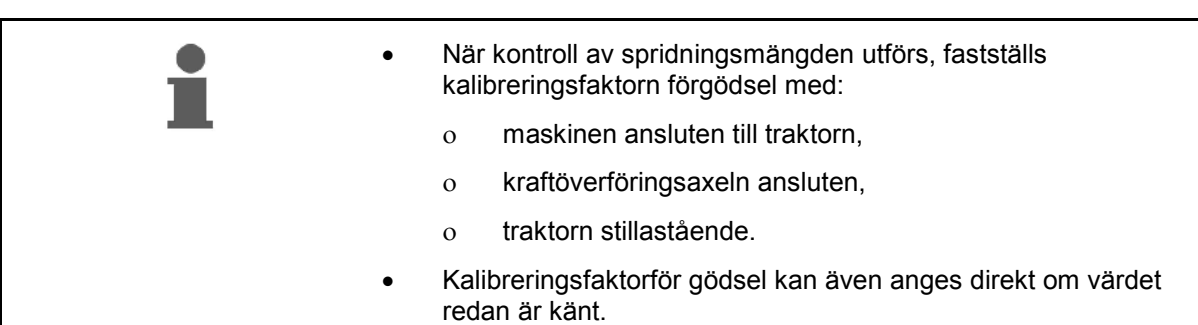

#### **Fastställ kalibreringsfaktornför gödsel**

Kalibreringsfaktornför gödsel bestämmer hur **AMADOS<sup>+</sup>** reglerar och är dessutom beroende av:

- flödet på gödslet som ska spridas.
- den inmatade spridningsmängden.
- den inmatade arbetsbredden.

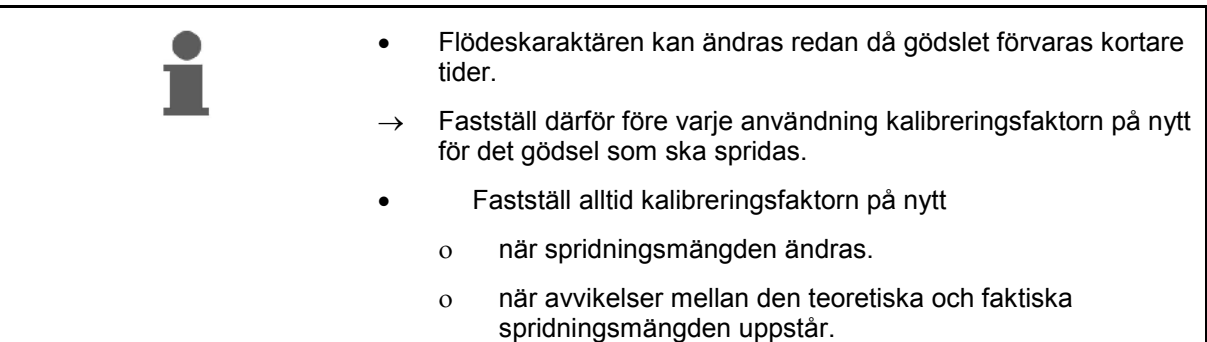

Se information i Tabell 1 där maximal spridningsmängd i förhållande till arbetsbredd och arbetshastighet anges.

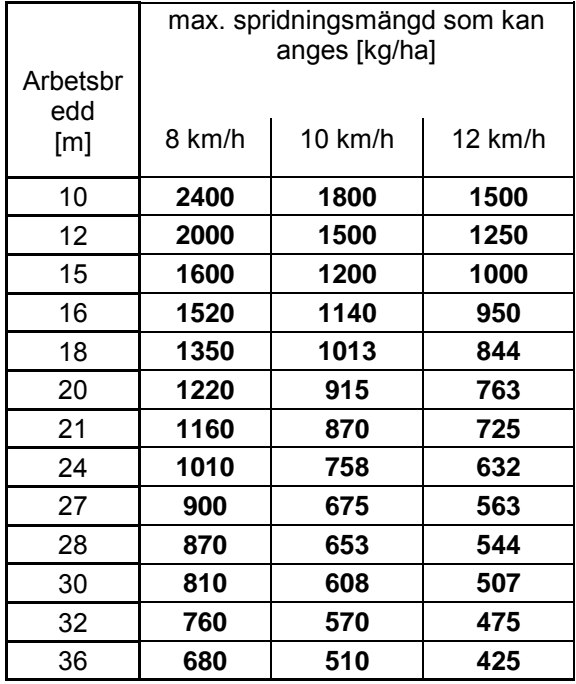

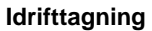

#### **Kalibreringsfaktorn för gödsel måste fastställas stillastående:**

- 1. Kontrollera värdena för spridningsmängd och arbetsbredd, justera vid behov.
- 2. Fyll på tillräckligt med gödsel i förrådsbehållaren.
- 3. Ta bort **vänster** spridartallrik och återmontera vingskruven i drivaxeln.
- 4. Fäst uppsamlingsbehållaren under utloppsöppningen, se instruktionsboken **ZA-M**.

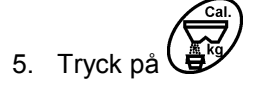

6. Ange ett kalibreringsvärde på displayen med  $\angle \blacksquare$  resp. , t.ex. 1,00.

För att ange kalibreringsfaktor kan

- kalibreringsfaktorn (mängdfaktor) hämtas från spridningstabellen.
- baseras på tidigare värden.

#### **Realistiska kalibreringsfaktorer (0,7-1,4):**

- ca 0,7 för urea
- ca 1,0 för kalisalpeter (KAS)
- ca 1,4 för fin tung PK gödsel

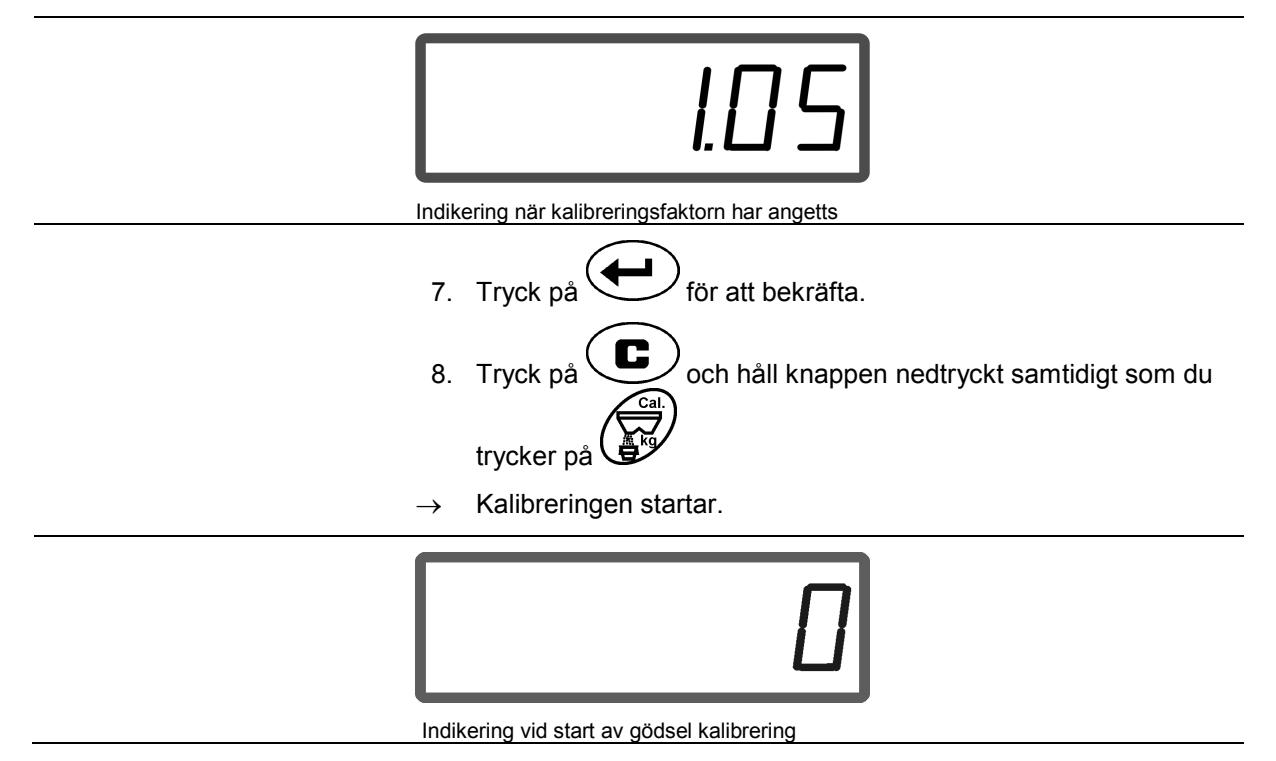

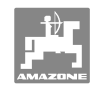

- 9. Koppla in kraftöverföringsaxeln med rekommenderat varvtal enligt spridningstabell.
- 10. Öppna vänster skjutspjäll.
- $\rightarrow$  På displayen visas öppningstiden för spjäll.
- 11. Stäng vänster skjutspjäll,
- $\rightarrow$  när hinken är full.

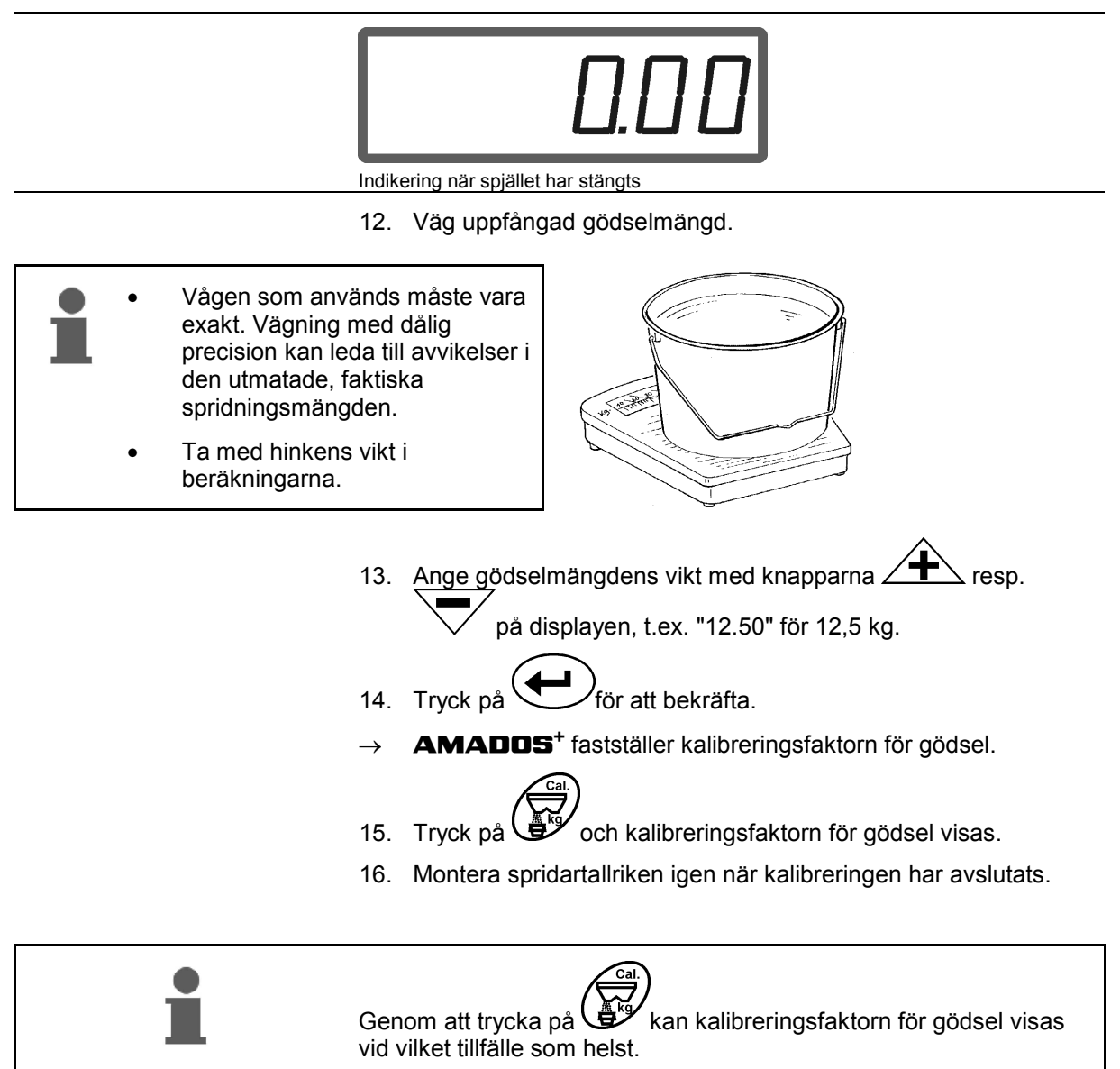

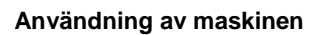

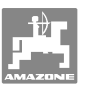

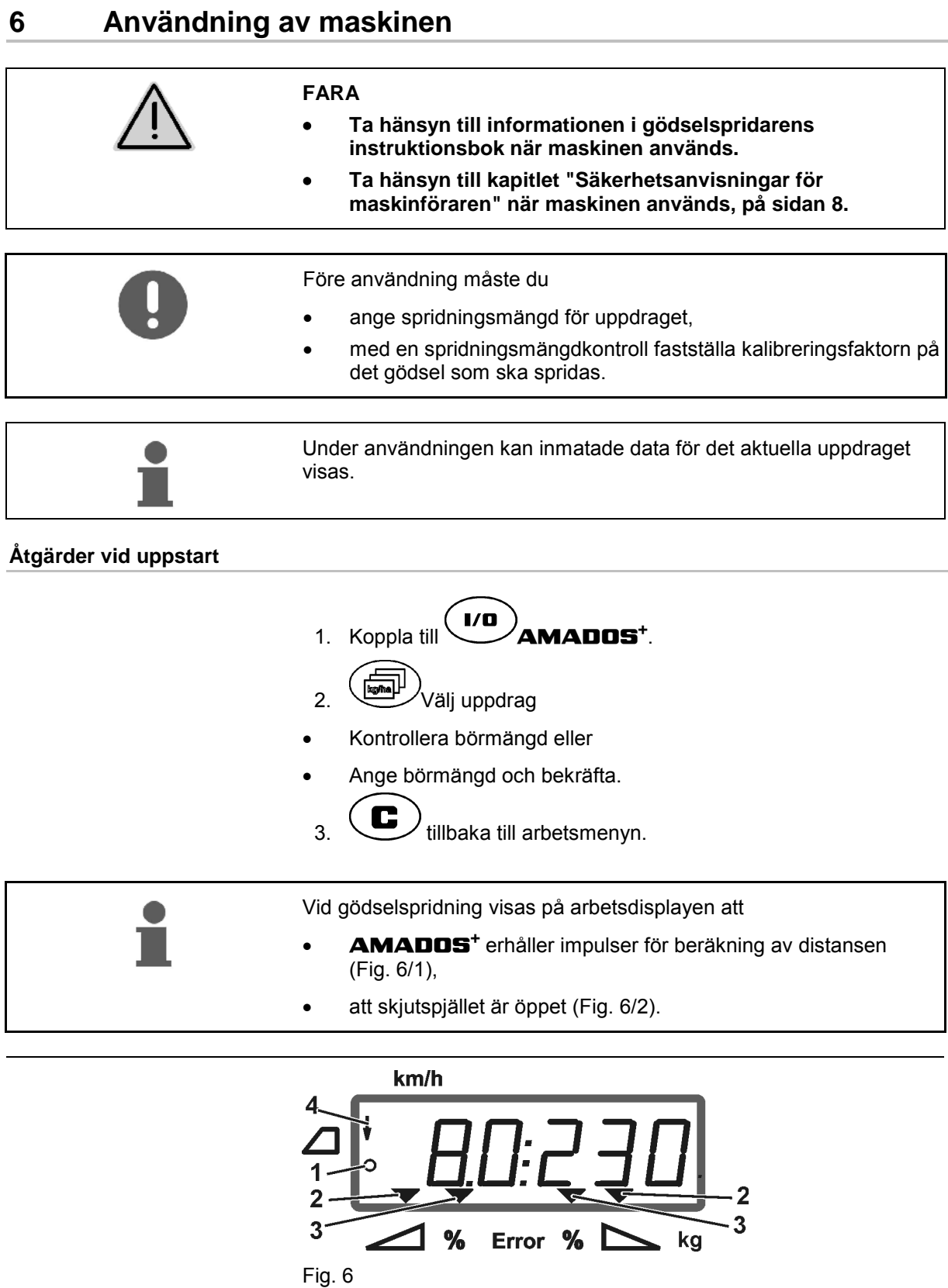

Arbetsinformation

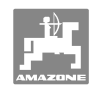

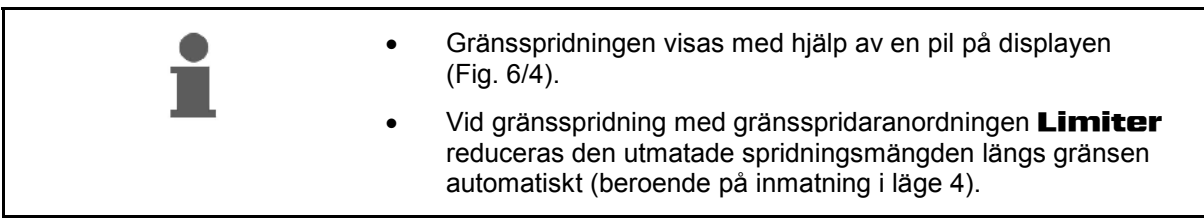

#### **Ändring av spridningsmängd vid spridning**

 Vid spridningen kan det förvalda börvärdet/spridningsmängd för båda spjällen ändras **gemensamt** eller **enskilt** för varje spjäll.

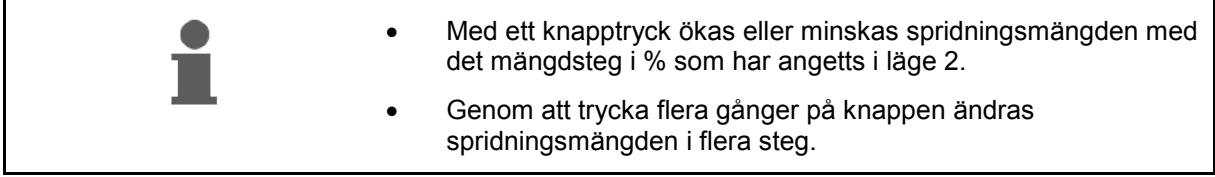

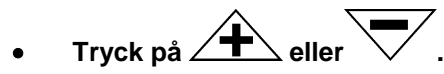

 $\rightarrow$  Gemensamma förändringar av spridningsmängd för båda spjällen.

 Den inställda spridningsmängden för båda spjällen gemensamt ändras med inställt mängdsteg genom att trycka på knappen en gång.

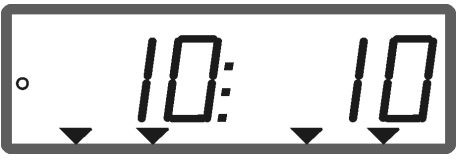

Indikering spridningsmängd vänster och höger + 10 %

- Tryck på 
$$
\overrightarrow{CD}
$$

→ Enstaka, oberoende förändringar av spridningsmängder för höger spjäll.

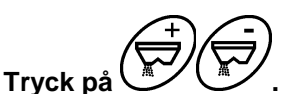

 Enstaka, oberoende förändringar av spridningsmängder för vänster spjäll.

 Den inställda spridningsmängden för varje enskilt spjäll ändras med inställt mängdsteg genom att trycka på knappen en gång.

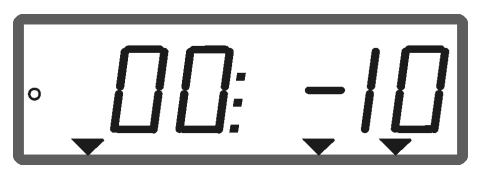

Indikering spridningsmängd höger -10 %, vänster 100 %

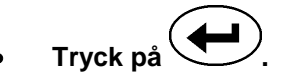

Börmängd återigen på 100 %, arbetsdisplayen visas.

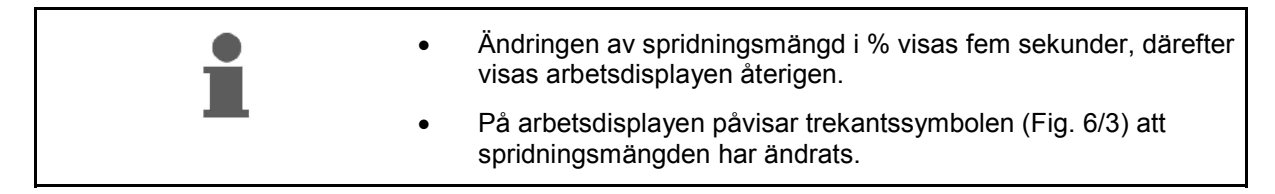

#### **6.1 Trippmätare**

På skiften utan körspår (t.ex. ängar) används trippmätaren för att fastställa anslutningskörningens avstånd på fältet.

 1. Kör tvärs över arbetsriktningen på änden av fältet och när du är i höjd med traktorspåret

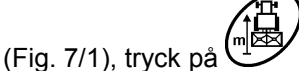

- $\rightarrow$  Den uppmätta vägsträckan visas på displayen.
- 2. Visar displayen arbetsbreddsvärdet (Fig. 7/2) som vägsträcka, påbörja anslutningsfarten.
- 3. Trippmätningen avslutas

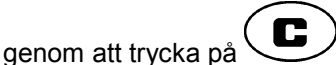

 automatiskt efter fem sekunder när gödslingen har återupptagits.

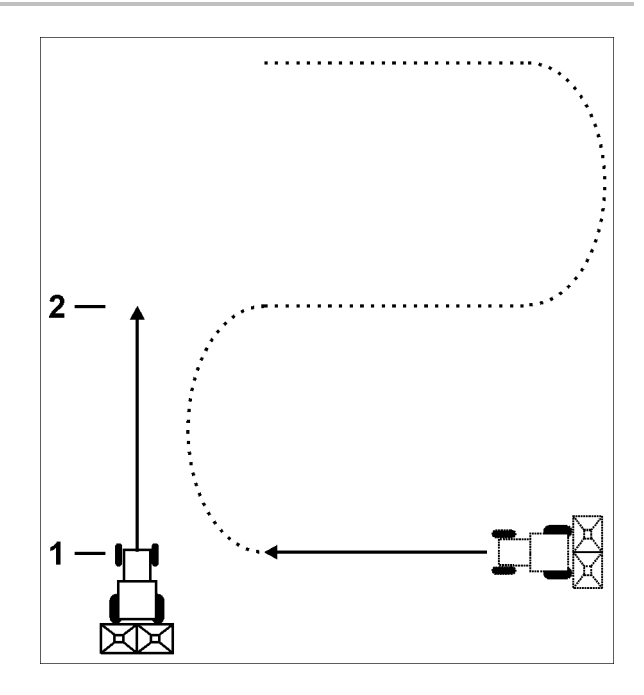

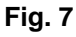

Trippmätaren kan nollställas igen genom att än en gång trycka på .

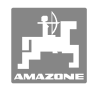

## **7 Rengör, underhåll och reparera**

## **7.1 Rengöring**

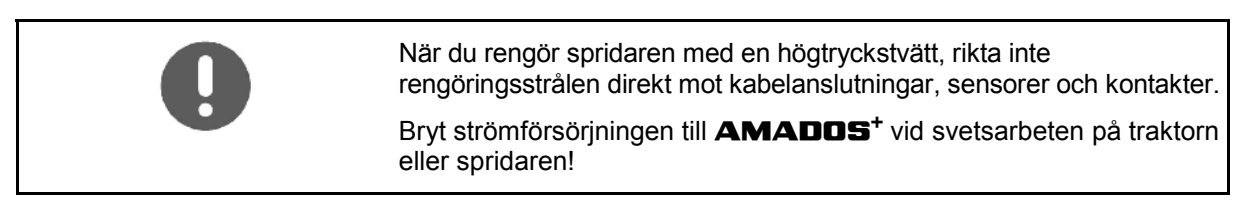

Smörj alla leder på doseringsspaken med olja efter rengöring.

**AMADOS<sup>+</sup>** är underhållsfri Under vintern ska **AMADOS<sup>+</sup>** förvaras i ett tempererat utrymme De stickkontakter som inte används ska täckas för med skyddskåpor så att damm och fukt inte kan tränga in.

#### **Öppna spjäll i rengöringssyften**

 Öppna doseringsspjäll och skjutspjäll för att rengöra gödselbehållaren!

- 1. Öppna skjutspjället hydrauliskt.
- 2. Aktivera knappen  $\swarrow$  när maskinen står stilla.
- 3. Aktivera knappen .
- $\rightarrow$  Vänster doseringsspjäll öppnas helt.
	-
- 4. Aktivera knappen
- $\rightarrow$  Höger doseringsspjäll öppnas helt.

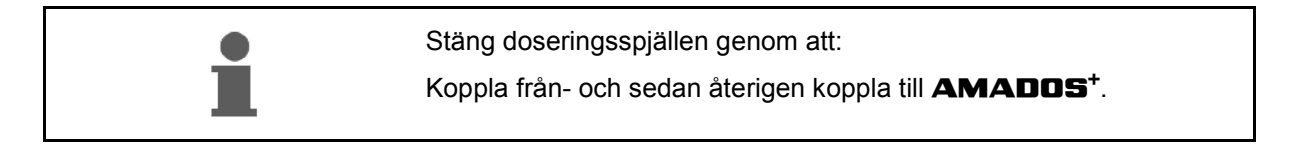

## **7.2 Återställa AMADOS<sup>+</sup> till fabriksinställning (Reset)**

Efter återställningen återställs alla värden till fabriksinställning.

För att återställa,

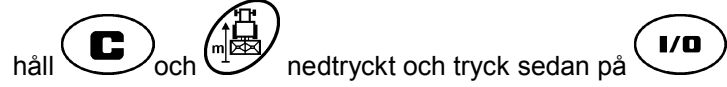

#### **Fabriksinställningar:**

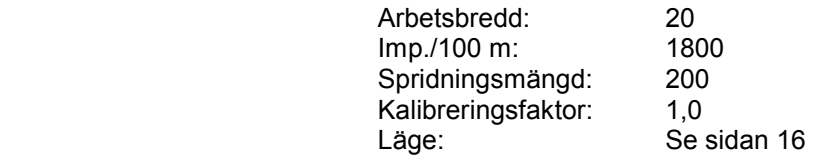

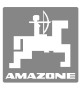

#### **7.3 Kontrollera doseringsspjällens grundinställning**

 Doseringsspjällens fabriksinställning innebär, att doseringsspjällen körs mot en position nära 0 på skalan när hydraulspjällen är stängda efter att **AMADOS<sup>+</sup>** har kopplats till.

Man behöver bara ändra doseringsspjällens grundinställning när:

- en ojämn tömning av de båda behållarna kan fastställas.
- ställmotorn har bytts ut.
- önskad och faktisk spridningsmängd väsentligt skiljer sig från varandra och ett kalibreringsfel samt övriga felorsaker kan uteslutas.
- 1. Ansluta försörjningsledningar
	- Anslut traktorns strömförsörjning till **AMADOS<sup>+</sup>** ,
	- anslut maskinkontakten på **AMADOS<sup>+</sup>** ,
	- anslut hydraulslangar.
- 2. Fyll **inte** behållaren med gödsel.
- 3. Koppla till **AMADOS<sup>+</sup>** .
- 4. Tryck samtidigt på  $\bigodot$ och
- Pulstalet **0 +/- 5** på den vänstra inställningsmotorn vid stängt doseringsspjäll visas.

5. Tryck på .

- $\rightarrow$  Doseringsspjäll vänster öppnas.
- 
- På displayen måste pulstal **1500 +/- 5** Impulser visas.
- Visarens avläsningskant måste visa spjällens läge **41±1** för det vänstra doseringsspjället.

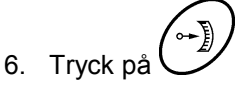

 Pulstalet **0 +/- 5** på den högra inställningsmotorn vid stängt doseringsspjäll visas.

7. Tryck på
$$
\overline{}
$$

 $\rightarrow$  Doseringsspjäll höger öppnas.

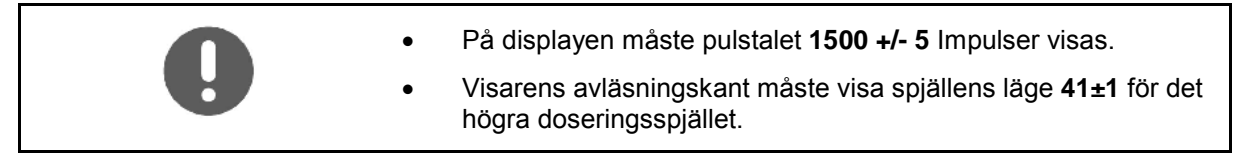

Om de visade pulstalen ligger inom toleransområdet, kontrollera spridaröppningen för de båda doseringsspjällen med hjälp av en inställningstolk.

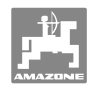

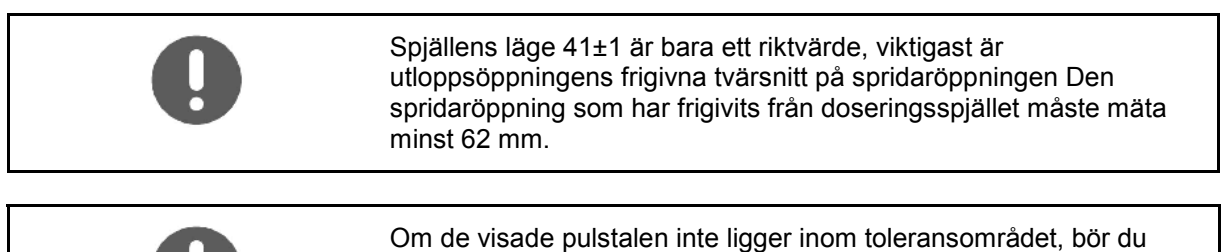

kontakta vår tekniska kundtjänst.

Om inget pulstal visas, kan signalmottagningen i inställningsmotorn vara defekt.

## **7.3.1 Kontrollera spridaröppningen**

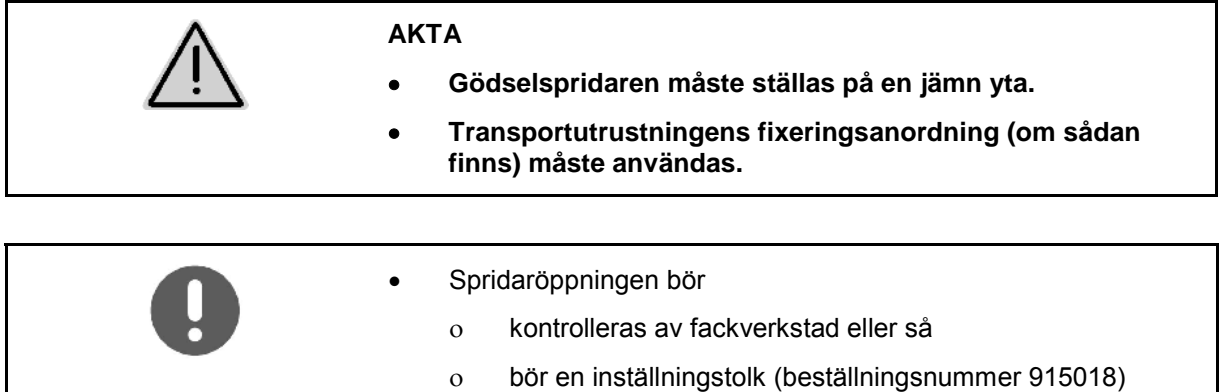

användas.

Kontrollera spridaröppningen på båda sidorna.

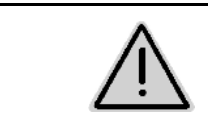

#### **AKTA**

**Stick inte in händerna i spridaröppningen när du manövrerar spjällen Risk för klämskador!** 

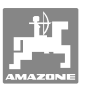

Inställningstolken skall gå lätt att svänga i spridaröppningens tvärsnitt.

- 1. Öppna skjutspjället.
- 2. Sätt i inställningstolken (Fig. 8/1) med ena änden i spridaröppningens uttag.
- 3. Sväng inställningstolken kring vridpunkten.

Inställningstolken

- måste kunna svängas genom spridaröppningen,
- måste ligga helt tätt mot spjället.

Om så inte är fallet (öppningens tvärsnitt är för liten eller för stor), skall ställmotorns konsol med staget till doseringsspjället efterjusteras enligt följande:

- 1. Lossa fästskruvarna (Fig. 9/2) till inställningsmotorns konsol (Fig. 9/3).
- 2. Sätt i inställningstolken (Fig. 9/1) i spridaröppningen.
- 3. Sväng inställningsmotorn konsol (Fig. 9/3) mot inställningstolken och dra åt fästskruvarna (Fig. 9/2) igen.
- 4. Kontrollera öppningstvärsnittet en gång till med inställningstolken.

Kontrollera om spjällens läge 41 för doseringsspjällen visas på inställningsskalan för spridningsmängder (Fig. 10/1) Lossa vid behov fästet till visaren (Fig. 10/2) och ställ in visarens avläsningskant (Fig. 10/3) på skalvärdet 41.

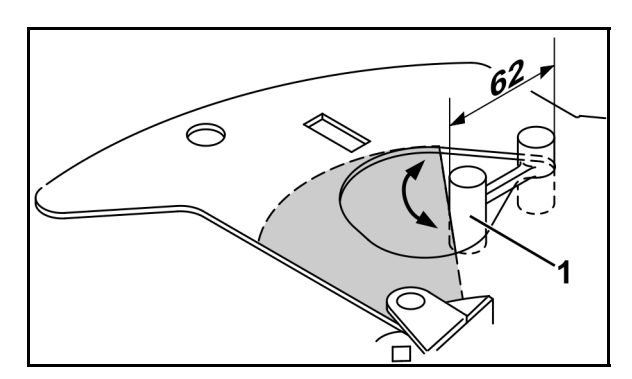

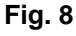

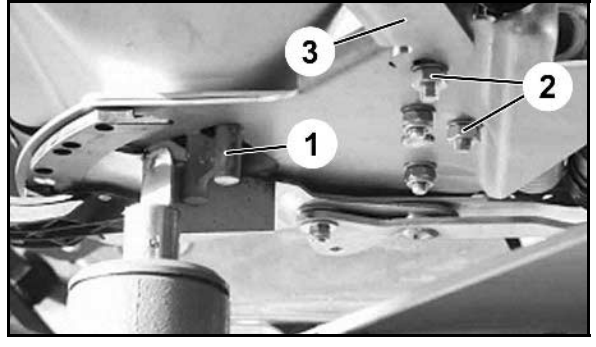

**Fig. 9** 

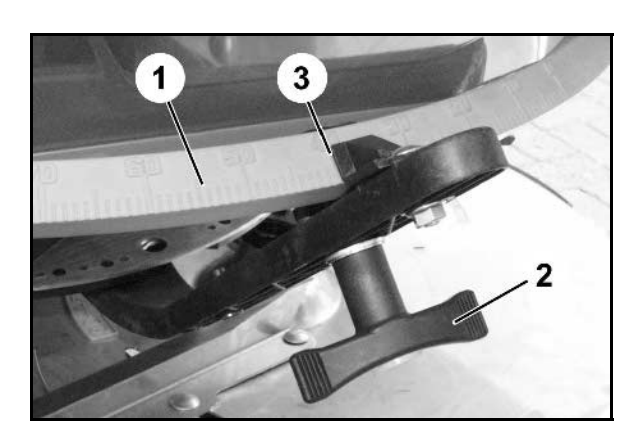

**Fig. 10** 

## **8 Störningar**

## **8.1 Larmmeddelanden**

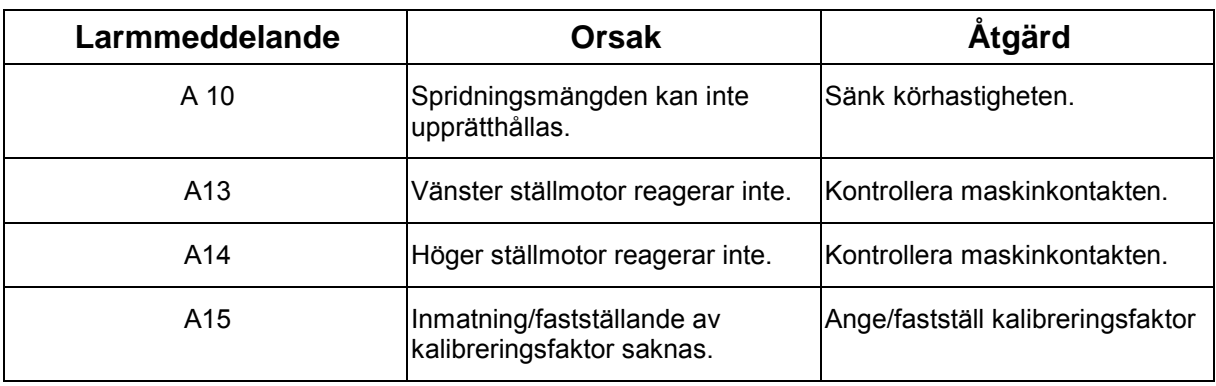

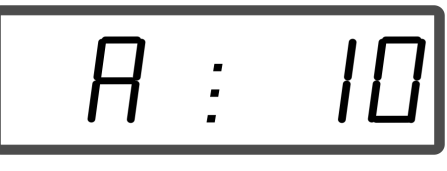

Indikering larmmeddelande

## **8.2 Defekta ställmotorer**

Skulle det uppkomma störningar i **AMADOS<sup>+</sup>** eller de elektriska ställmotorerna, som inte kan avhjälpas direkt, kan man trots det fortsätta att arbeta **efter det att ställmotorerna har kopplats från**.

Mängdinställning sker då enligt spridningstabellen med hjälp av reglerspaken (Fig. 11/1).

- 1. Stäng skjutspjällen.
- 2. Lossa vingmuttern (Fig. 11/2).
- 3. Leta upp erforderlig spjällställning på skalan (Fig. 11/3).
- 4. Ställ in avläsningskanten (Fig. 11/4) från reglerspakens visare (Fig. 11/5) på skalvärdet.
- 5. Dra åt vingmuttern (Fig. 11/2) ordentligt.

#### **Frånkoppling av ställmotorerna:**

 1. Ta bort de båda låsringarna (Fig. 12/1) med en låsringstång (Fig. 12/2).

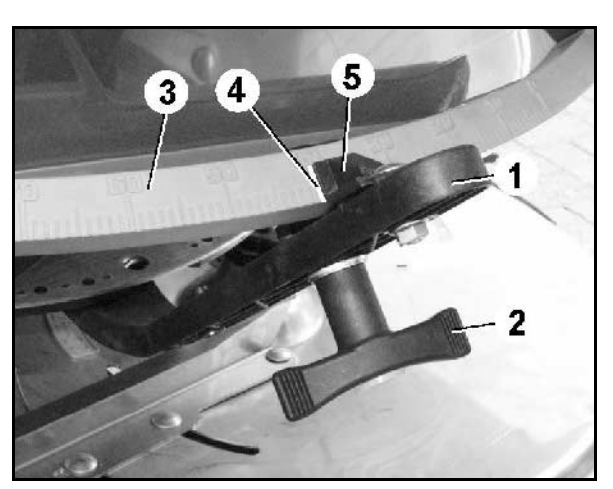

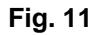

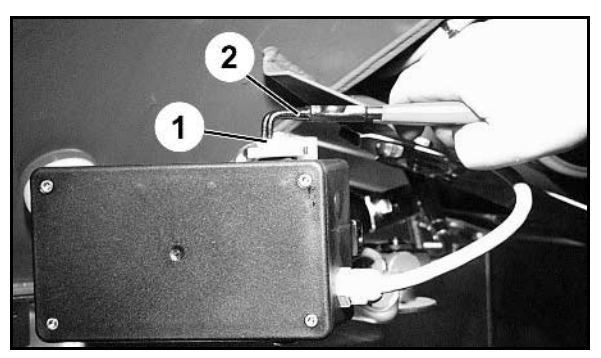

**Fig. 12** 

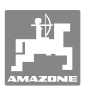

- 2. Dra ur de båda sprintarna (Fig. 18/1).
- 3. Ta ur ställmotorn ur motorkonsolen.

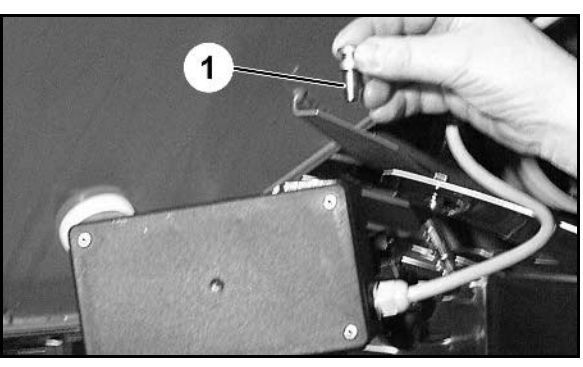

**Fig. 13** 

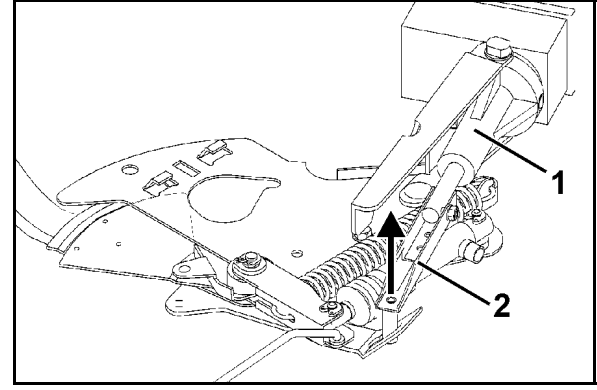

**Fig. 14** 

 $\mathbf{c}$ 5

**Fig. 15** 

- 4. Lyft ställmotorn (Fig. 14/1) och koppla från reglerstången (Fig. 14/2) från doseringsspjällets anslutning.
- 5. Fäst därefter enligt föreskrifterna ställmotorn med den frånkopplade skjutstången i motorkonsolen.

Fixera den frånkopplade reglerstången så att den inte svänger fram och tillbaka över hydraulcylinderns arbetsområde.

- 6. Montera klämanordningen (Fig. 15/1) för reglerspaken (Fig. 15/2) enligt följande:
- 7. Skruva bort vingmuttern (Fig. 15/3).
- 8. Ta ur skruven och byt plats på de båda mellanläggsbrickorna (Fig. 15/4) bakifrån (Fig. 15/5) och framåt (Fig. 15/6).

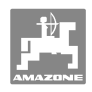

## **9 Ingångar på AMADOS+**

Via ingångarna E1 till E8 får **AMADOS<sup>+</sup>** de data som krävs för att apparaten ska fungera som den ska.

 För att kunna lokalisera eventuella fel kan ingångarna visas på displayen.

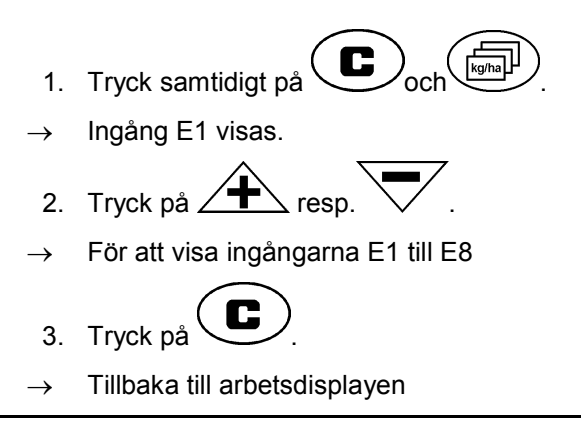

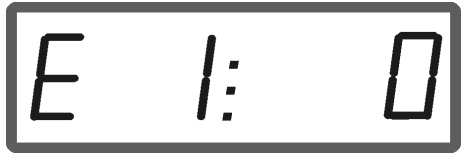

Indikering ingång 1

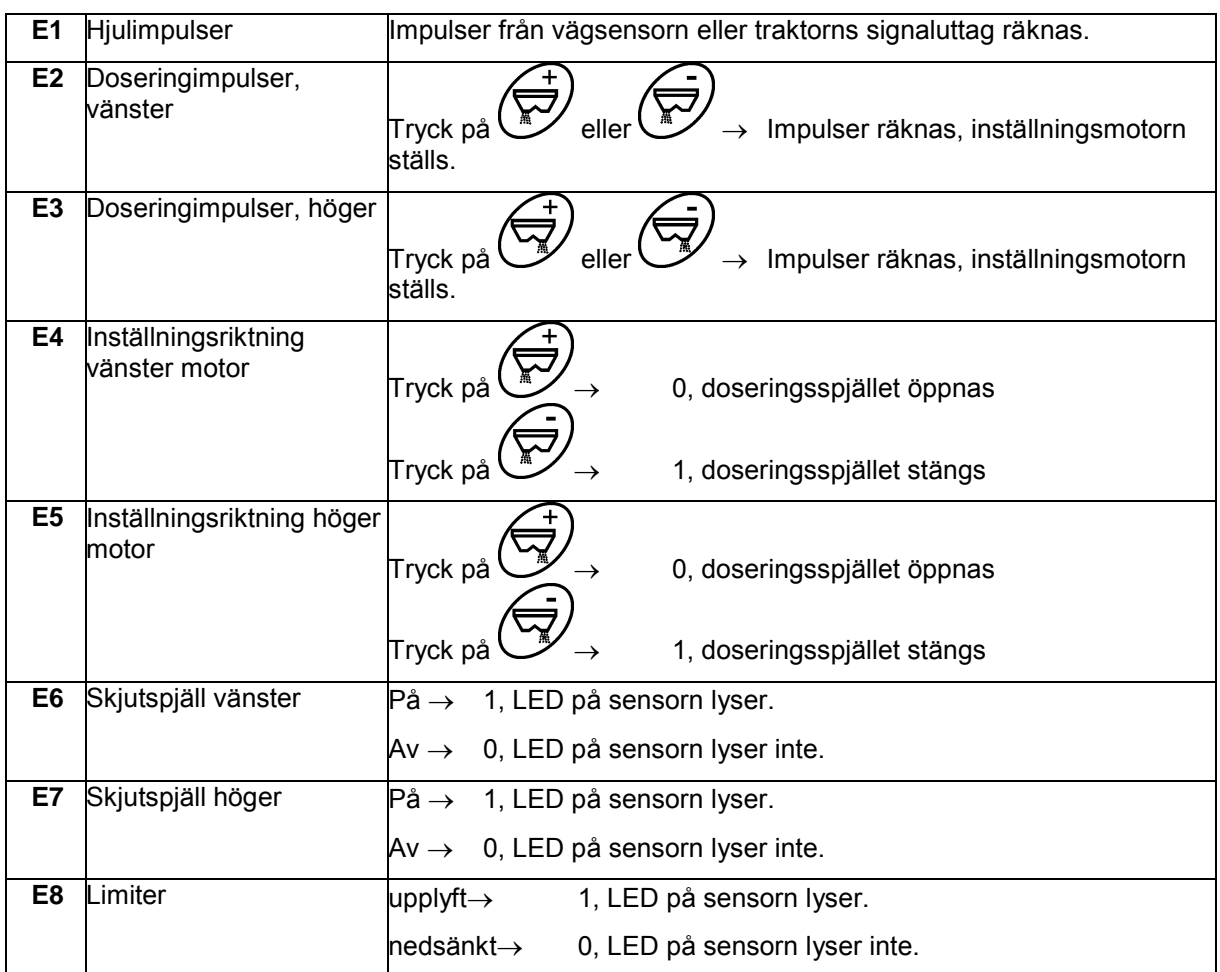

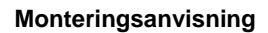

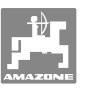

## **10 Monteringsanvisning**

## **10.1 Konsol och dator**

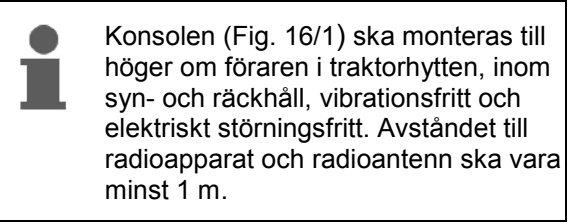

- 1. Hållaren med monitorn (Fig. 16/2) monteras på konsolens rör.
- 2. Fäst batterianslutningskabelns kontakt (Fig. 16/3) på konsolen.
- 3. För att ställa in optimal vinkel på displayen, kan monitorn svängas.

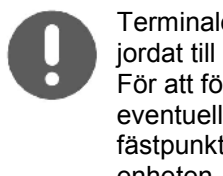

Terminalens ytterhölje måste vara jordat till traktorchassit via konsolen. För att förhindra statisk elektricitet ska eventuell färg tas bort vid fästpunkterna när du monterar enheten.

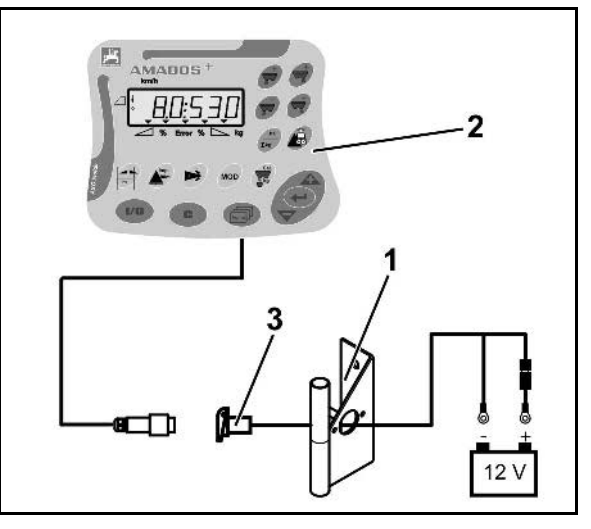

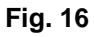

## **10.2 Batterikabel**

Driftspänningen som krävs är **12 V** och måste tas direkt från batteriet eller huvudströmbrytarens ingång.

- 1. Dra anslutningskabeln från traktorhytten till traktorbatteriet och fixera kabeln. Se till att kabeln inte kommer i närheten av skarpa kanter.
- 2. Förkorta kabeln till den längd som behövs.
- 3. Skala kabelhöljet ca 250 till 300 mm.
- 4. Avisolera 5 mm på båda kabeländar.

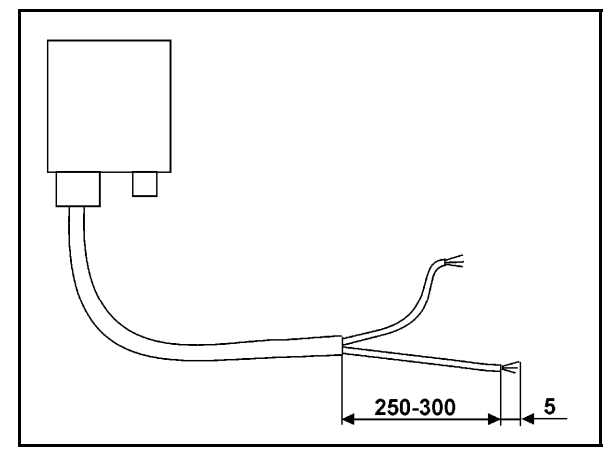

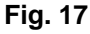

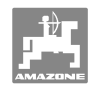

#### **Monteringsanvisning**

- 5. Anslut den blå kabeln (jord) till ringkabelskon (Fig. 18/1).
- 6. Tryck ihop kabelskon med kabelskotång.
- 7. För in den bruna kabeln (+ 12 volt) i skarvhylsan (Fig. 18/2).
- 8. Tryck ihop skarvhylsan med en kabelskotång.
- 9. Värm skarven (Fig. 18/2) med en varmluftspistol eller tändare tills limmet kommer ut.
- 10. Anslut batterikabeln till traktorbatteriet:
	- Brun kabel till batteriets **+**  pol.
	- Blå kabel till batteriets  pol.

**Innan du ansluter AMADOS<sup>+</sup> till en traktor med flera batterier bör du titta i traktorns instruktionsbok eller fråga traktortillverkaren angående vilket batteri som monitorn ska anslutas till!** 

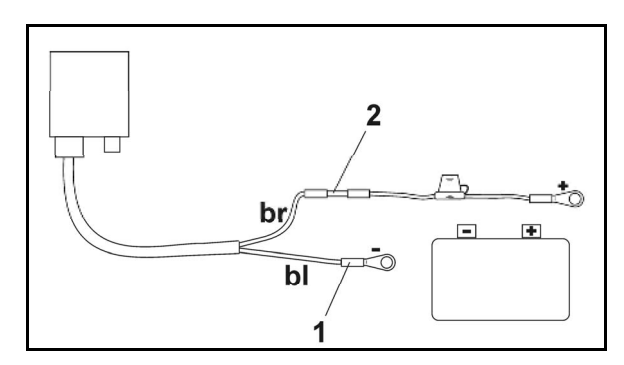

**Fig. 18** 

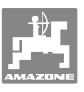

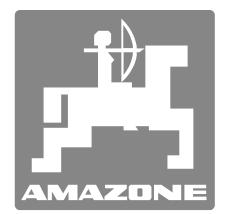

# **AMAZONEN-WERKE**

H. DREYER GmbH & Co. KG

 Postfach 51 **Germany** 

D-49202 Hasbergen-Gaste Telefax: + 49 (0) 5405 501-234 Tel.:  $+49(0)5405501-0$ e-post: amazone@amazone.de http:// www.amazone.de

Zweigwerke: D-27794 Hude . D-04249 Leipzig . F-57602 Forbach Fabriksanläggningar i England och Frankrike

Fabriker för mineralgödningsspridare, fältsprutor, såmaskiner, markbearbetningsmaskiner universallagerhallar och kommunalmaskiner